# Stephen O'Brien

# **CYTHE ENLEY STRATEGIE DLA ZAAWANSOWANYCH RRACZ**

Poznaj ogromne możliwości świata **Minecrafta!** 

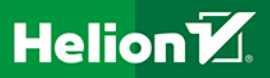

Tytuł oryginału: The Advanced Strategy Guide to Minecraft

Tłumaczenie: Maksymilian Gutowski

Projekt okładki: Studio Gravite / Olsztyn; Obarek, Pokoński, Pazdrijowski, Zaprucki

ISBN: 978-83-283-0790-2

Authorized translation from the English language edition: THE ADVANCED STRATEGY GUIDE TO MINECRAFT, First Edition; ISBN 0789753561; by Stephen O'Brien; published by Pearson Education, Inc, publishing as QUE Publishing. Copyright © 2015 by Que Publishing.

All rights reserved. No part of this book may be reproduced or transmitted in any form or by any means, electronic or mechanical, including photocopying, recording or by any information storage retrieval system, without permission from Pearson Education Inc. Polish language edition published by HELION S.A. Copyright © 2015.

Minecraft is a trademark of Notch Development AB.

Wszelkie prawa zastrzeżone. Nieautoryzowane rozpowszechnianie całości lub fragmentu niniejszej publikacji w jakiejkolwiek postaci jest zabronione. Wykonywanie kopii metodą kserograficzną, fotograficzną, a także kopiowanie książki na nośniku filmowym, magnetycznym lub innym powoduje naruszenie praw autorskich niniejszej publikacji.

Wszystkie znaki występujące w tekście są zastrzeżonymi znakami firmowymi bądź towarowymi ich właścicieli.

Autor oraz Wydawnictwo HELION dołożyli wszelkich starań, by zawarte w tej książce informacje były kompletne i rzetelne. Nie biorą jednak żadnej odpowiedzialności ani za ich wykorzystanie, ani za związane z tym ewentualne naruszenie praw patentowych lub autorskich. Autor oraz Wydawnictwo HELION nie ponoszą również żadnej odpowiedzialności za ewentualne szkody wynikłe z wykorzystania informacji zawartych w książce.

Wydawnictwo HELION ul. Kościuszki 1c, 44-100 GLIWICE tel. 32 231 22 19, 32 230 98 63 e-mail: *helion@helion.pl* WWW: *http://helion.pl* (księgarnia internetowa, katalog książek)

Drogi Czytelniku! Jeżeli chcesz ocenić tę książkę, zajrzyj pod adres *http://helion.pl/user/opinie/minesz* Możesz tam wpisać swoje uwagi, spostrzeżenia, recenzję.

Printed in Poland.

[• Kup książkę](http://sensus.pl/page3571U~rf/minesz)

- 
- Oceń książkę • Oceń książkę

• Lubie tol » Nasza społec • Lubię to! » Nasza społeczność

# Spis treści

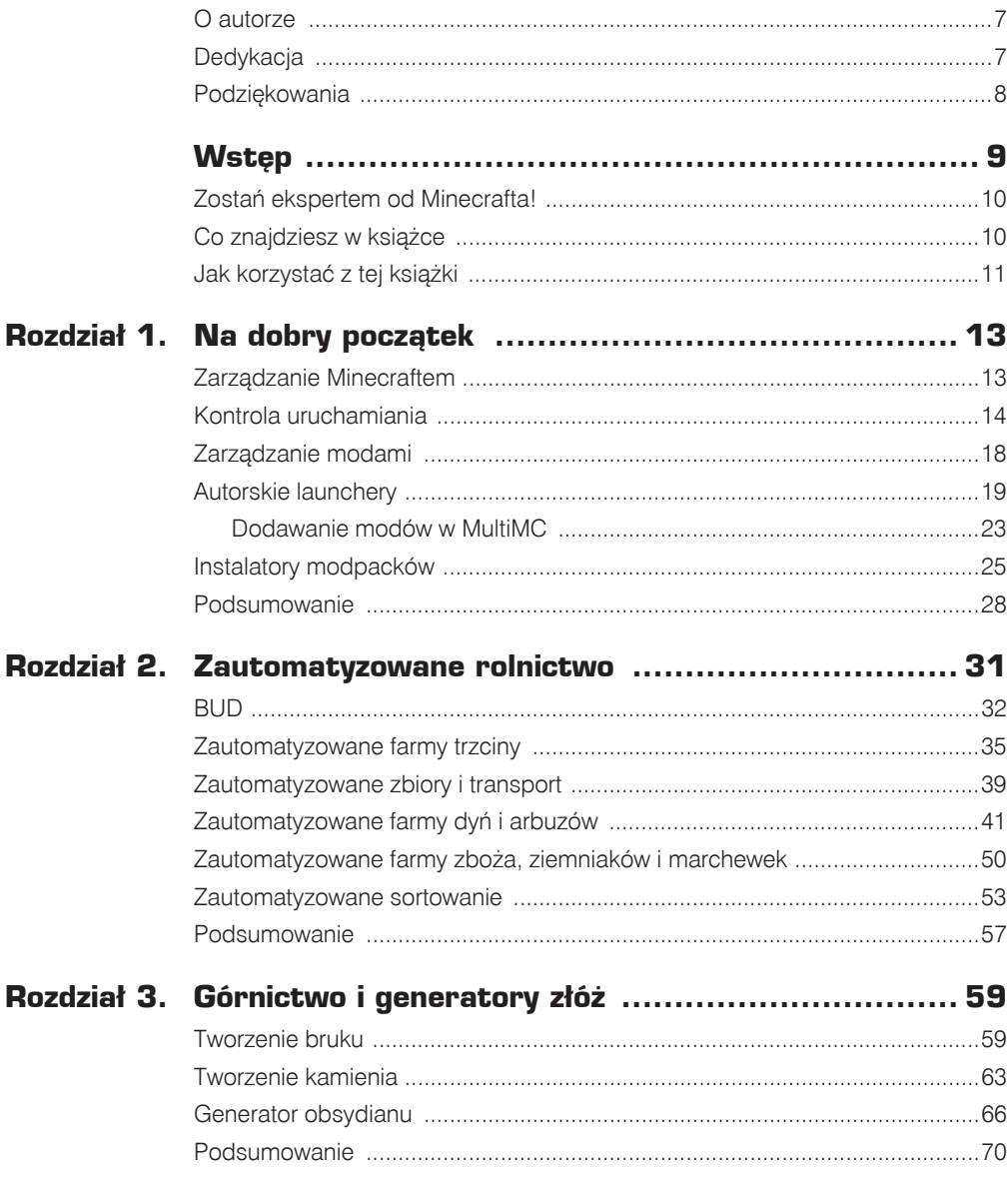

# Spis treści

Ţ.

99

 $\overline{\mathbf{4}}$ 

 $\hat{\mathcal{D}}$ 

 $\mathcal{L}(\mathcal{G})$ 

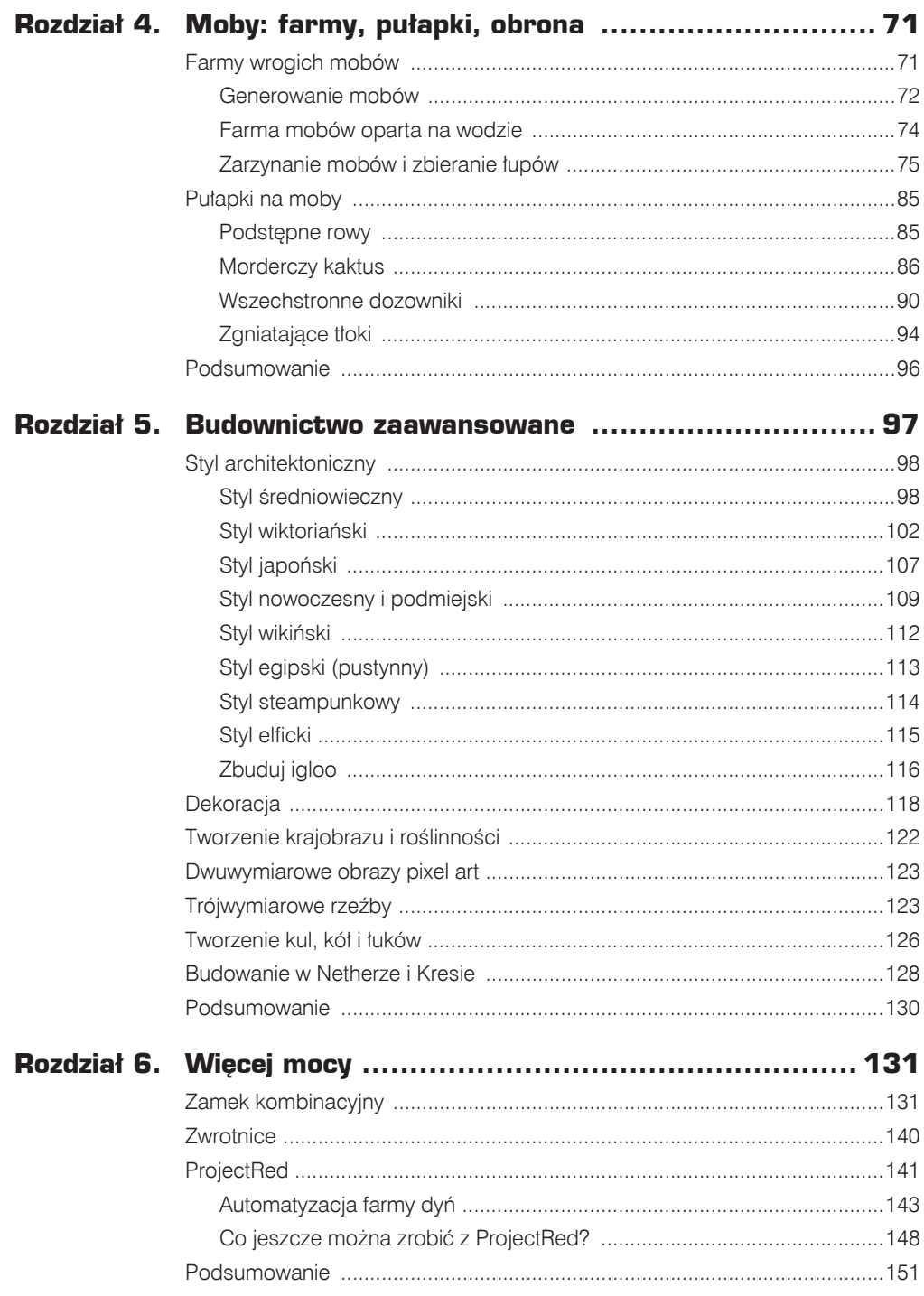

 $\bullet$ 

 $\rightarrow$ 

국

# Spis treści 5

 $\circledcirc$  $\rightarrow$ 

气香

间

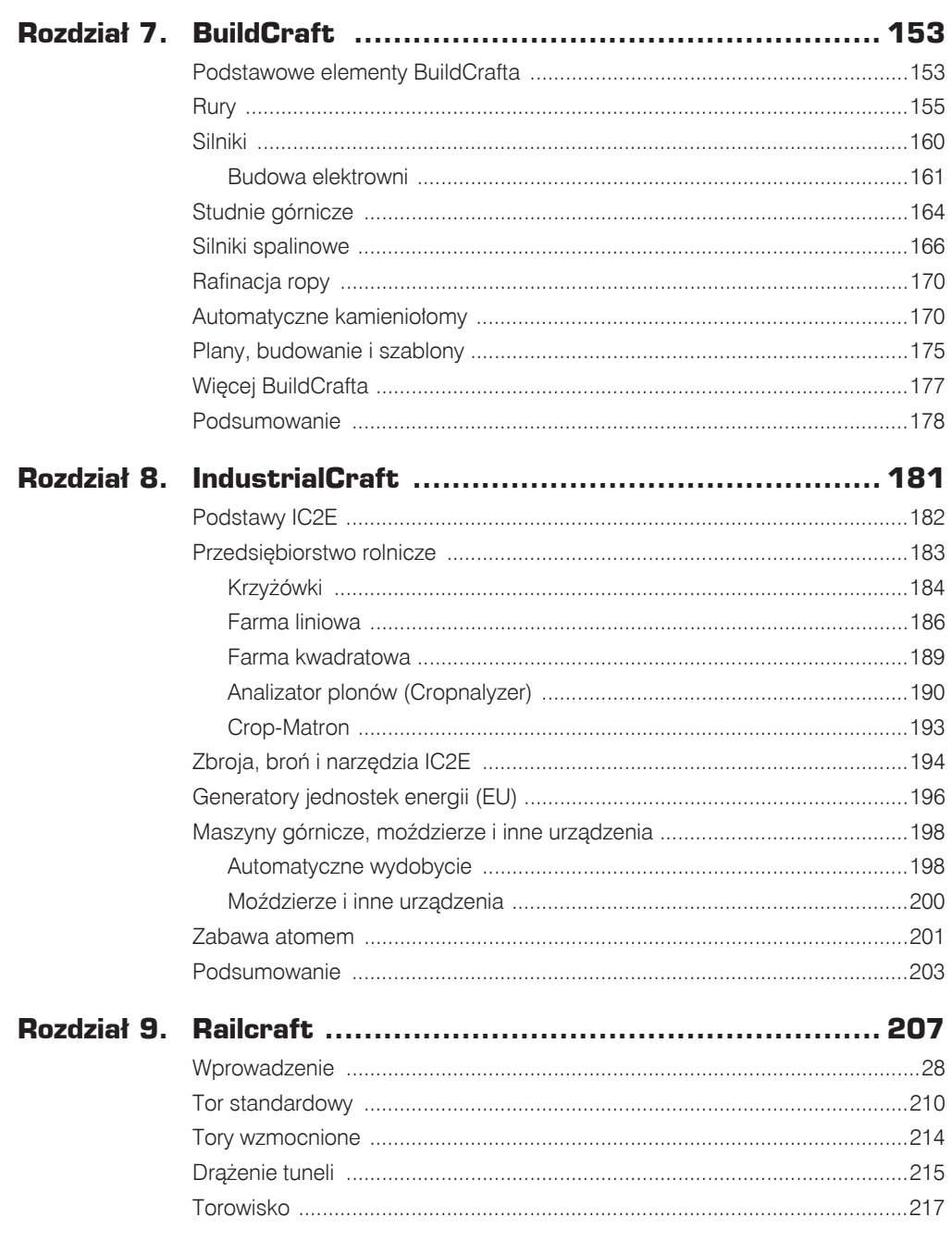

99

 $\mathfrak{D}$ 

g I

g d

 $\mathcal{D}$ 

 $\sqrt{2}$ 

17

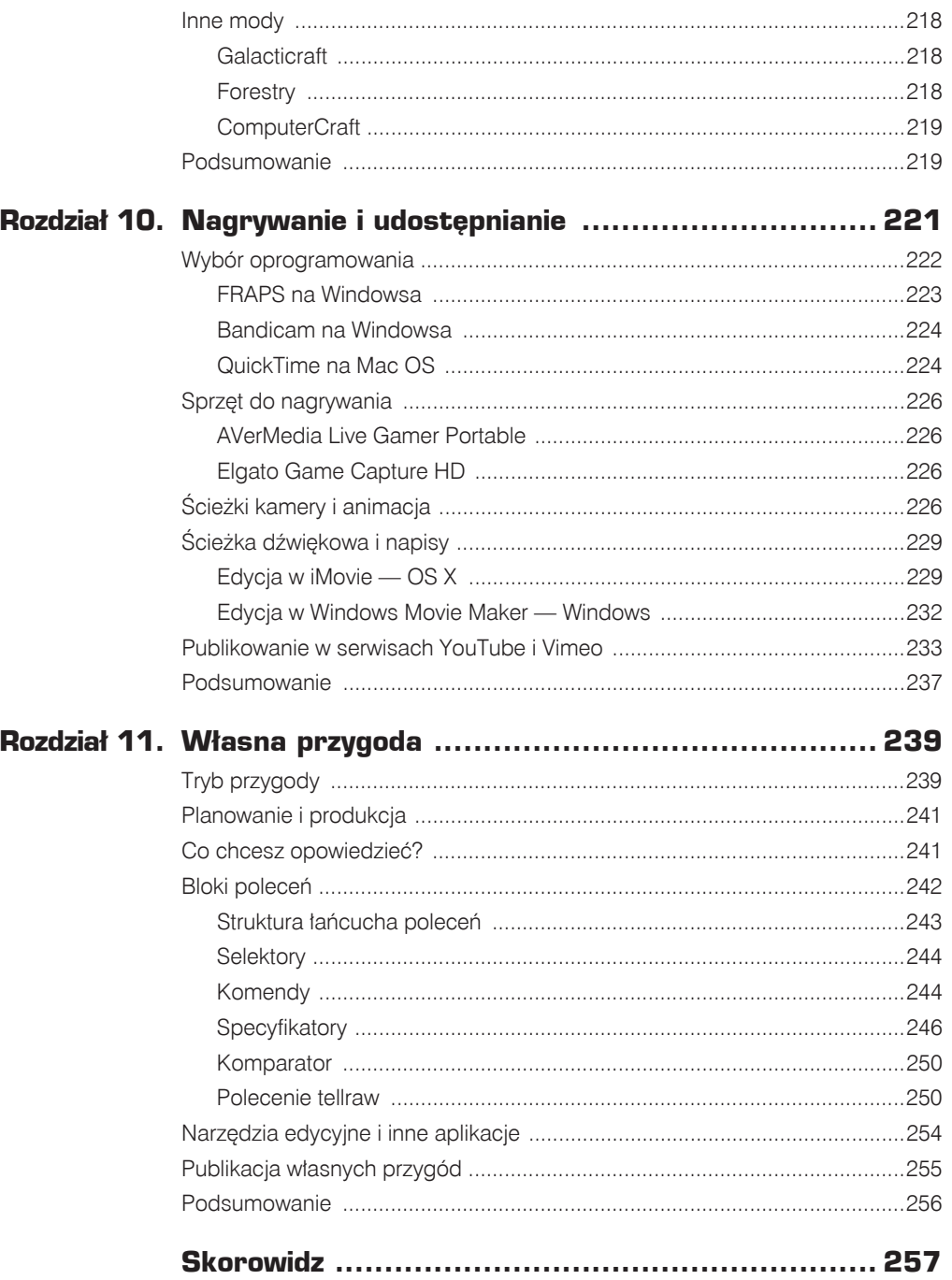

 $\bullet$ 

 $\mathcal{A}$ 

국

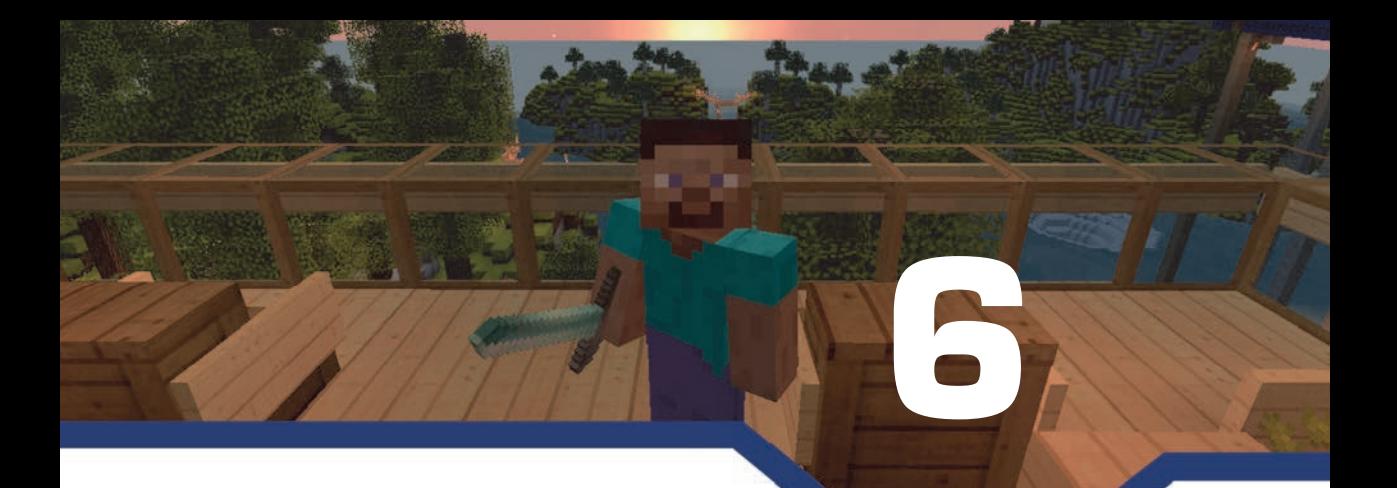

# **Wiãcej mocy**

W tym rozdziale omówione zostanie:

- tworzenie przełączników regulujących poziom oświetlenia;
- konstruowanie zamków szyfrowych;
- budowanie zwrotnic:
- wykorzystanie jednego z najlepszych modów Minecrafta;
- zastąpienie czerwonego pyłu porządnymi kablami.

Pamiętasz te wszystkie długie ciągi przekaźników, przerośnięte bramki AND i inne obwody z poprzednich rozdziałów? A gdyby tak można było je zredukować do zaledwie kilku przemyślnych komponentów? A jakbyś mógł stworzyć zamek kombinacyjny? Albo zautomatyzowany system zwrotnic kolejowych, który sam puszcza wagony po zautomatyzowanych farmach, by zwoził plony do domu? A jeśli farmy samodzielnie hodowałyby rośliny i zbierały plony, nie wymagając od Ciebie naciśnięcia choćby jednego przycisku? O wszystkich tych (i wielu innych) możliwościach dowiesz się w tym rozdziale, w ramach którego zajmiemy się zaawansowanymi obwodami z czerwonego pyłu oraz modem zapewniającym mnóstwo nowych sposobów tworzenia jeszcze efektywniejszych urządzeń.

# **Zamek kombinacyjny**

Zdarzają się przypadki — które prędzej czy później przytrafią się i Tobie — kiedy standardowy system oparty na czerwonym pyle wydaje się absurdalnie skomplikowany. Przykładem jest dodanie możliwości obracania przedmiotów w ramkach. Możność odczytania ich położenia za pośrednictwem komparatora pozwala na wykonywanie zupełnie nowych czynności.

- Ramki obrazów stają się potencjometrami, wydającymi zróżnicowane napięcie. W świecie rzeczywistym podobnie działają ściemniacze do światła. Zbudujemy taki ściemniacz oświetlenia domowego, dzięki któremu Twoja postać będzie się mogła rozkoszować obiadem w nastrojowej atmosferze.
- Choć zamki kombinacyjne nie są niczym nowym w Minecrafcie, nowości wprowadzone w wersji 1.8 pozwalają na tworzenie ich w zupełnie inny sposób: zamiast wciskać przyciski

w określonej kolejności, możesz teraz przekrecać przedmioty w ramkach, troche jak na kłódce rowerowej na szyfr. Każde takie pokrętło ma osiem pozycji, więc zestaw trzech pokręteł zapewnia 8×8×8 (czyli 512) różnych kombinacji.

Gdzie tkwi haczyk? Konstruowanie przyciemniaczy jest proste. Wystarczy wykonać w tym celu zaledwie kilka czynności. Przy budowaniu zamków kombinacyjnych pojawia sie jednak problem z ustawieniem szyfru. Chciałoby się móc wpisać kombinację, nacisnąć przycisk i zatwierdzić podane wartości, ale Minecraft nie daje prostego sposobu na przechowywanie takich danych. Utworzenie tego typu urządzenia wiązałoby się ze zbudowaniem konwertera analogowo--cyfrowego, a takie projekty — choć ich wykonanie jest realne — szybko stają się niezwykle złożone. Istnieje jednak dobre rozwiązanie, ale najpierw przyjrzyjmy się przekręcanym ramkom, ponieważ są one ciekawą nowością. Wykonaj następujące czynności (których rezultat widać na rysunku 6.1):

- 1. Postaw dowolny nieprzezroczysty blok, np. drewniany, i przyczep do niego ramkę.
- 2. Umieść w niej ulubiony przedmiot. Sam użytem głowy creepera, ale nie bytem osobiście odpowiedzialny za jego zgon.
- 3. Postaw za blokiem komparator i pociągnij od niego przewód długi na osiem bloków.
- 4. Wyłóż wzdłuż przewodu szereg lamp.
- 5. Wróć do ramki i kliknij ja prawym przyciskiem myszy. Umieszczony w niej przedmiot można obrócić o osiem kątów, zapalając kolejno osiem lamp.

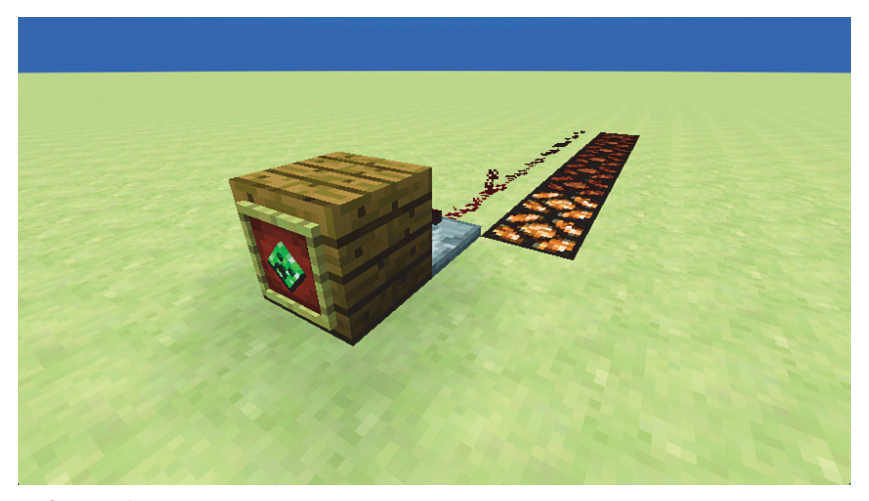

**RYSUNEK 6.1.** Szereg lamp zasilanych ramką

Przyciemniacze można budować wszędzie, ale jeśli sam przyciemniacz znajduje się w oddaleniu od pierwszego światła, postaw między nimi ciąg komparatorów. Dzięki temu sygnał zachowa swoją moc przed dotarciem do celu. Wzmocnienie sygnału przekaźnikiem uniemożliwi prawidłowe przyciemnianie.

Wróćmy jednak do zamków kombinacyjnych.

Zamki takie można tworzyć na dwa sposoby: pierwszy polega na wykorzystaniu ukrytych ramek z przedmiotami do określenia kodu, a nastepnie użyciu obwodu do porównania ich wartości z tymi podanymi przy wejściu. Kolejny wiąże się ze stworzeniem zamka, w który kombinacja jest wbudowana w postaci ciągu bloków.

Zastosowanie pierwszej metody wymaga dość dużego nakładu pracy, ponieważ komparator działający w trybie *porównywania* jedynie pokazuje, czy moc jednego sygnału jest równa mocy drugiego sygnału lub od niej większa. Aktywuje on resztę mechanizmu tylko wtedy, kiedy obydwa sygnały są dodatnie, czyli ich wartości są równe.

Trudno jednak narzekać na ciężką pracę, gdy można ją potraktować jako zabawę, a omawiany tu przykład jest świetnym sposobem na nauczenie się paru przydatnych rzeczy o czerwonym pyle. (Drugą metodą tworzenia zamka zajmę się dalej). Wystarczy wykonać następujące czynności:

1. Zacznij od wyïoĝenia bazowych komponentów, widocznych na rysunku 6.2. Mamy tu cztery komparatory oraz przekaźnik skierowany w ścianę w prawym dolnym rogu. Nie zapomnij o wysypaniu dwóch grudek czerwonego pyłu i postawieniu czerwonej pochodni na bloku.

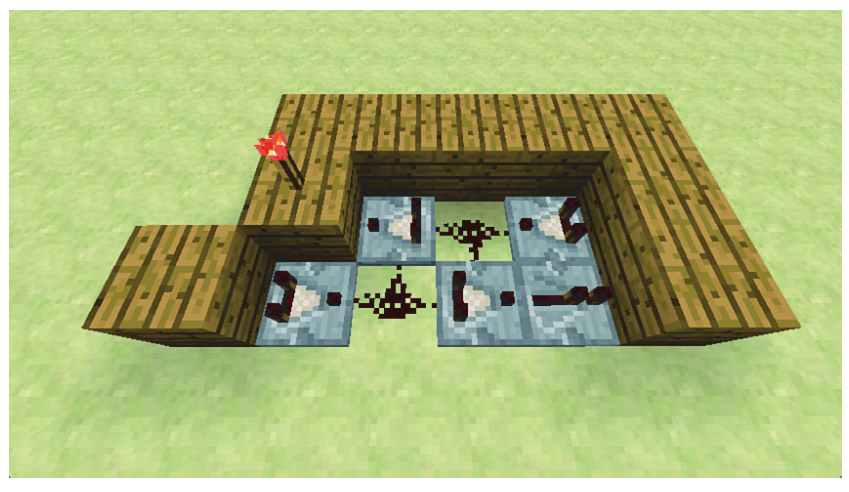

#### **RYSUNEK 6.2.** Tworzenie platformy bazowej

- 2. Na rysunku 6.3 widać platforme od tylu. Umieść ramke (która posłuży do zdefiniowania kombinacji) na ścianie środkowego bloku, włóż do niej dowolny przedmiot i postaw obok czerwoną pochodnie. Na szczycie bocznej ściany musisz też postawić dodatkowe dwa bloki, żeby zapobiec łaczeniu się różnych przewodów. Możesz też postawić dwa przekaźniki, skierowane w stronę widocznej na rysunku ściany.
- 3. Pociągnij przewód czerwonego pyłu od stojącej pochodni po ścianie z bloków i na ziemię, tak jak widać na rysunku 6.4, i podłącz go do pochodni umieszczonej na ścianie. Wszystko już prawie gotowe.

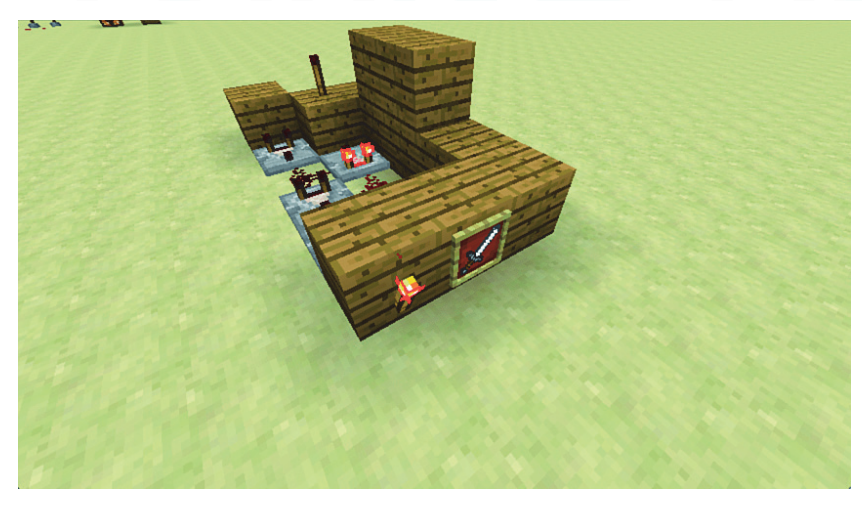

**RYSUNEK 6.3.** Umieść w ramce dowolny przedmiot

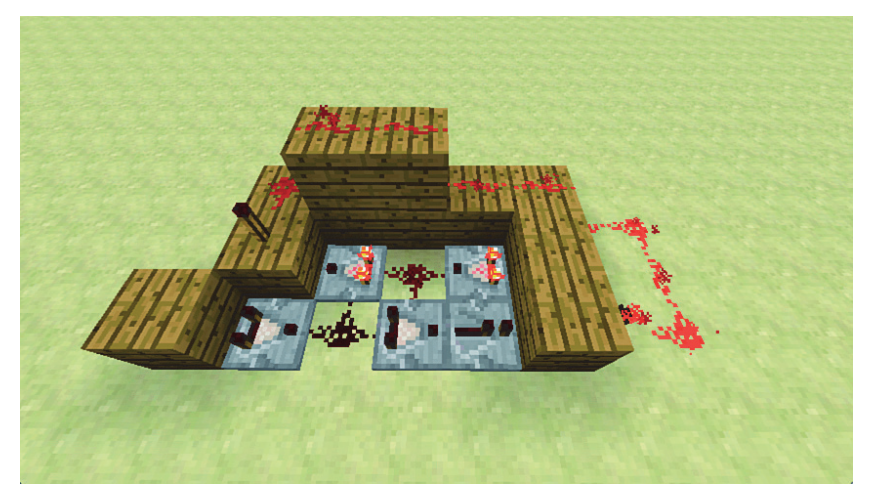

**RYSUNEK 6.4.** Połączenie pochodni czerwonym pyłem

- 4. Umieść drugą ramkę na widocznym na rysunku 6.5 bloku przednim.
- 5. Wreszcie postaw blok, pochodnię i lampę, które widać na rysunku 6.6, a następnie dociągnij przewód na wierzch bloku.

Jak to działa? Rzuć okiem na rysunek 6.7. Komparatory poprowadzone od poszczególnych ramek nie porównują sygnałów ani nie wykonują jakichkolwiek innych kalkulacji logicznych. Zwyczajnie wydają sygnał równy kątowi obrotu przedmiotu w ramce, o wartościach od 1 do 8. Całą robotę odwalają za nie dwa komparatory pośrodku.

Przejdę teraz do omówienia logiki boolowskiej, więc możesz pominąć kolejne cztery akapity, jeśli takie rzeczy Cię nudzą. Jeżeli jednak chcesz wytrwać i nie jesteś do końca pewien, na czym

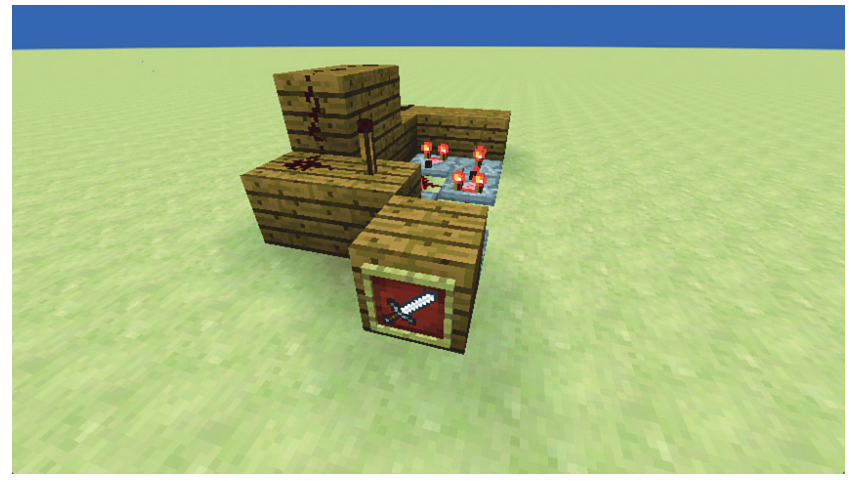

RYSUNEK 6.5. Ta ramka dostarcza sygnał porównywany z ustawieniem drugiej ramki

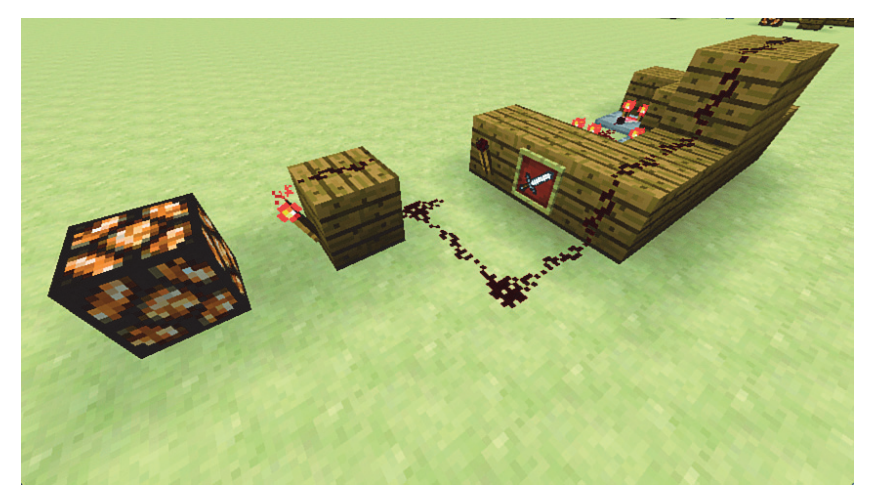

RYSUNEK 6.6. Ostatni element układanki

polega działanie komparatorów, spieszę z wyjaśnieniem: w trybie porównywania (domyślnym) sygnał dociera do tylnego boku komparatora i jest przekazywany dalej, jeśli jego wartość jest równa wartości sygnału dochodzącego z boku lub od niej większa. Wobec tego komparator znajdujący się po lewej stronie dolnego rzędu (tuż przed przekaźnikiem) otrzymuje główny sygnał z tyłu, a także z boku, z czerwonego pyłu połączonego z komparatorem znajdującym się po prawej górnej przekątnej. Jeśli ramka obrazu po lewej (czyli z miejsca, które będzie przodem urządzenia) wydaje sygnał równy bądź wyższy, do przekaźnika dociera pozytywny sygnał, który następnie przepływa przez blok i wyłącza czerwoną pochodnię.

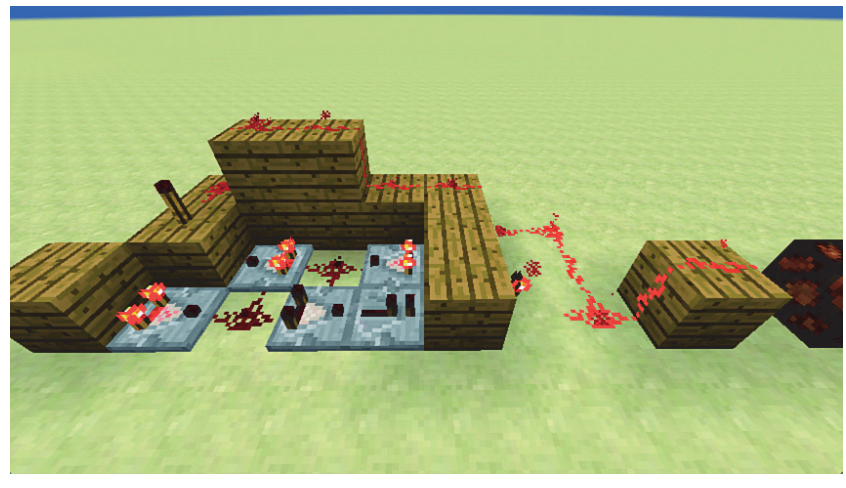

#### RYSUNEK 6.7. Testowanie systemu

Tymczasem komparator na prawym krańcu górnego rzędu otrzymuje sygnał od definiującej kod ramki z tyłu mechanizmu, porównuje go z sygnałem docierającym z przodu i przekazuje sygnał dalej tylko wtedy, kiedy sygnał z jego ramki jest równy temu drugiemu albo ma od niego wartość wyższą.

W sensie logicznym, jeśli jeden obwód aktywowany jest jedynie wówczas, gdy jest równy drugiemu lub od niego wyższy, a drugi wyłacznie wtedy, kiedy jest równy pierwszemu badź od niego niższy, sygnały przekazywane są tylko wówczas, gdy są sobie równe.

Mamy teraz dwa obwody, które wydają sygnał, kiedy ich wartość jest dodatnia, ale w rzeczywistości obydwa są inwertowane za sprawą czerwonych pochodni, co oznacza, że ostatnia pochodnia przed lampą włącza się jedynie wtedy, gdy obydwa sygnały są wyłączone.

Celem logicznym (z powodów związanych ze zrobieniem czegoś pożytecznego z sygnałami bez konieczności użycia szeregu bramek AND) jest przepuszczenie sygnału przez którąś z linii, tylko jeśli wartości ramek się nie zgadzają, a następnie dokonanie inwersji tego sygnału, zanim dotrze on do lampy, tak by lampa włączała się jedynie wówczas, kiedy wartości są zgodne. Dzięki temu nie potrzeba dodatkowego okablowania, a mechanizm działa jak bramka NOR.

Jest to układ modułowy, więc możesz go z łatwością powielić, żeby stworzyć serię przełączników kodujących, tak jak na rysunku 6.8, a później zbudować drzwi obok i doprowadzić do nich sygnał z tyłu, aby wszystko zamknąć, tak jak na rysunkach 6.9 i 6.10.

Zbuduj ten układ tyle razy, ile chcesz. Ponieważ każde pokrętło ma osiem różnych ustawień, dodając drugie, uzyskujesz 64 kombinacje, a gdy dołożysz trzecie, otrzymasz ich 512.

Jeśli wydaje Ci się to zbyt zawiłe, możesz rozważyć skorzystanie z innego projektu. Warto o nim wspomnieć choćby po to, żeby pokazać, jak szybko można osiągnąć pożądany rezultat, przyjmując niestandardowe podejście. Omówiona tu metoda opiera się na demonstracji autorstwa

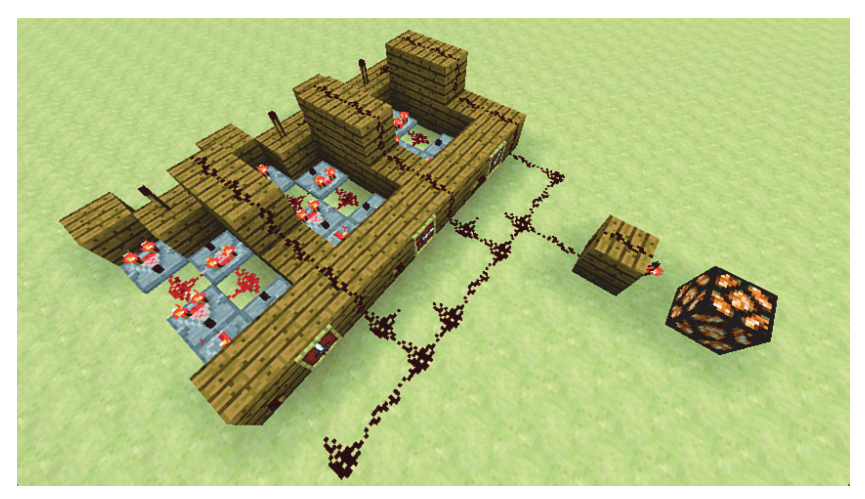

RYSUNEK 6.8. Szereg pokrętei z połączonymi sygnałami wyjściowymi

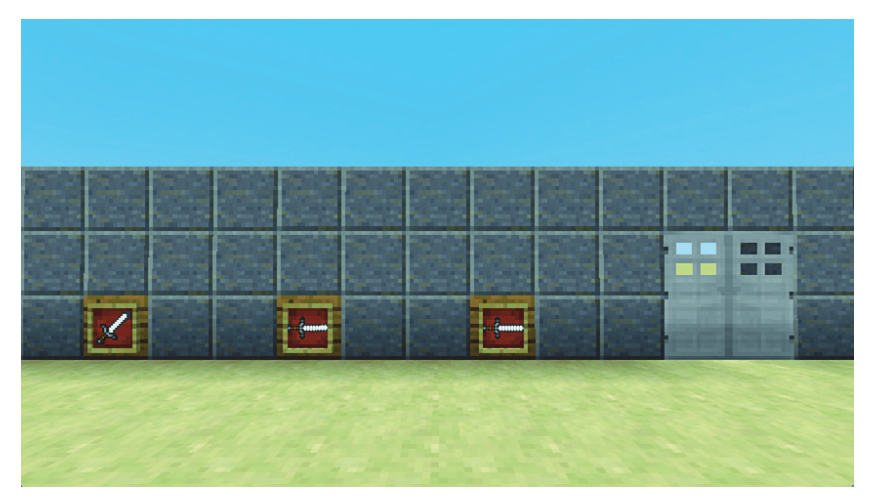

RYSUNEK 6.9. Widok mechanizmu zamkowego od przodu. Zauważ, że wszystkie pokrętła można umieścić o blok wyżej, podnosząc wszystkie bloki o jeden poziom

użytkownika SethBling, swego rodzaju legendy Minecrafta, a wykorzystany w niej układ jest elegancki w swojej prostocie, mimo że bazuje na definiowaniu kodu na podstawie długości ciągu bloków.

Rzuć okiem na rysunek 6.11. Na przedniej ściance bloku na lewym końcu znajduje się ramka, choć na rysunku jej nie widać. Idąc od lewej do prawej, kolejnym blokiem jest komparator, który przekazuje sygnał z ramki. Dwukolorowe bloki pośrodku określają kod ramki. W tym wypadku kod ma wartość 3, ponieważ sygnał płynie przez trzy bloki, ale poza tym możesz postawić od 1 do 8 bloków.

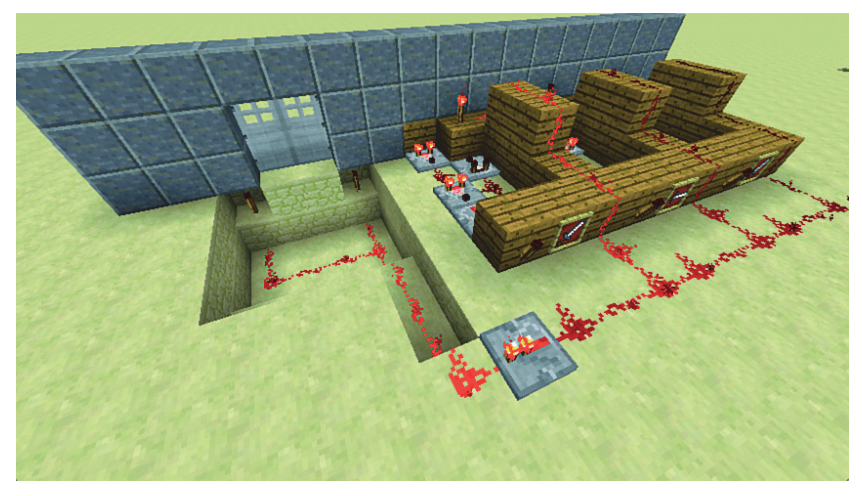

**RYSUNEK 6.10.** Ten sam układ widziany od zaplecza

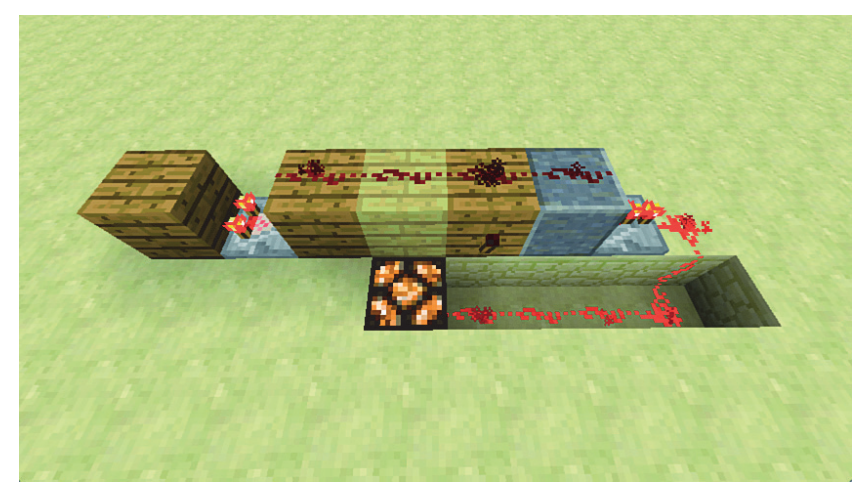

RYSUNEK 6.11. Definiowanie kombinacji przy użyciu ciągu bloków

Do ścianki ostatniego bloku kodowego przyczepiona jest czerwona pochodnia, a ten dodatkowy blok w rzędzie potrzebny jest do zredukowania siły sygnału o 1, zanim zostanie on wzmocniony przekaźnikiem. Jest tak, gdyż ramki przedmiotów wydają sygnał o mocy od 1 do 8, ale tutaj musimy zmniejszyć wartość o 1, żeby wychodzący z komparatora sygnał o mocy 3 zmalał do zera, zanim dotrze do przekaźnika.

Dzieje się rzecz następująca: jeśli sygnał wyjściowy ma moc niższą niż 3, czerwona pochodnia zapala się i zasila ciągnący się za nią czerwony pył. Jeżeli moc jest wyższa niż 3, sygnał nie zapala pochodni, ale ciągnie się przez cztery bloki do przekaźnika i mimo wszystko zasila przewód. Ścieżka z czerwonego pyłu nie podświetla się tylko wtedy, kiedy sygnał ma moc równą 3.

Przedstawiony tu układ jest modularny i występuje w nim o jeden odstęp mniej pomiedzy kolejnymi mechanizmami niż w poprzednim przykładzie. Podłączanie jego przewodów także jest proste — wystarczy dopilnować, by kable nie krzyżowały się przed przekaźnikami na końcu każdego rzędu. Nie jest ważne, co się dzieje dalej, więc możesz wykopać tunele pod rzędami, aby połączyć kable znajdujące się za zakończeniami z czerwonymi pochodniami. Pamiętaj jednak, że tak samo jak w poprzednim przykładzie sygnał zostaje inwertowany, dlatego należy go odwrócić czerwoną pochodnią pod drzwiami lub gdziekolwiek indziej, jeżeli chcesz bezpośrednio zasilić drzwi sygnałem. Na rysunku 6.12 widnieje szereg trzech pokręteł o wartościach 3, 6 i 4.

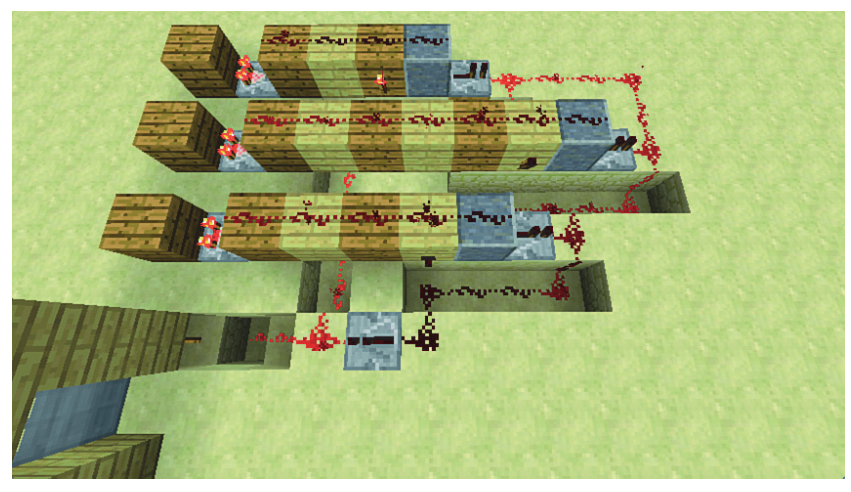

RYSUNEK 6.12. Połącz komponenty czerwonym pyłem tak, jak chcesz

#### **WSKAZÓWKA**

#### **Ochrona bloków przed uszkodzeniem**

W standardowym Minecrafcie tworzenie zamków szyfrowych wydaje się mijać z celem. W końcu każdy gracz może się przebić przez ścianę kilofem. Na większości serwerów Minecrafta korzysta się jednak z systemu WorldGuard, przypisującego graczom lub grupom graczy różne obszary, na których mają wyłączność na rozbijanie i stawianie bloków. Jeśli chcesz uzyskać taki efekt w trybie gry jednoosobowej, grze przez LAN bądź na serwerze, skorzystaj z moda Permissions (lub innego, który zapewnia podobne funkcje), aby zdefiniować obszar chroniony, na którym inni gracze nie będą mogli niszczyć bloków, odpalać bloków TNT czy rozrabiać w jakikolwiek inny sposób. Mod ten jest obecnie kompatybilny z wersją 1.6.4 gry i można go pobrać ze strony *http://goo.gl/Afw6C9.* 

Omówiłem zatem dwa projekty zamków kombinacyjnych. Pamiętaj, by zamykać za sobą drzwi. Wystarczy pokręcić trochę pokrętłami.

# **Zwrotnice**

W rozdziale 2. opisałem budowanie farm z punktami zbiorczymi, w których odbywa się ładowanie i rozładowywanie wagonów, a także konstrukcję zautomatyzowanej sortowni.

W tym podrozdziale pokażę Ci, jak wszystko połączyć, tak aby pojedynczy wagon mógł dotrzeć do każdej farmy, zebrać plony i zwieźć je do bazy. Dzięki temu będziesz mógł unikać zderzeń wagonów jadących w stronę sortowni i zaoszczędzisz materiały, bo nie będziesz musiał budować dodatkowych torów. Co więcej, żniwiarki na wszystkich farmach można uruchamiać naciśnięciem jednego przycisku. Innymi słowy, możesz stanąć w sortowni i nacisnąć przycisk, by automatycznie uruchomić wszystkie żniwiarki i wysłać wagon na kurs po wszystkich farmach, żeby zebrał plony i powrócił do sortowni, w której pozbędzie się całego swojego ładunku. Brzmi to dość atrakcyjnie, a poza tym masz już praktycznie wszystkie komponenty potrzebne do zbudowania takiego układu.

Pierwszy element tego systemu odgrywa kluczową rolę. Mam tu na myśli wykorzystanie torów z czujnikiem do zmiany ustawienia torów na skrzyżowaniu T-kształtnym. Zwrotnicę w działaniu widać na rysunku 6.13.

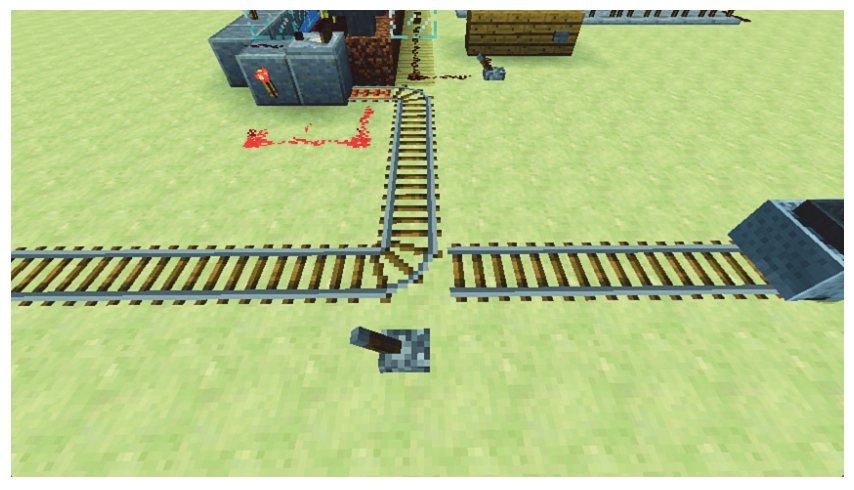

RYSUNEK 6.13. Skrzyżowanie T-kształtne i zwrotnica

Wszelkie tory zbiegające się na skrzyżowaniu T-kształtnym mogą być przełączane z miejsca znajdującego się na przedłużeniu środkowego toru, który na rysunku jest zakrzywiony. Dodanie jakiegokolwiek źródła zasilania do toru sprawia, że zmienia on kierunek. Jednym z najwygodniejszych sposobów na stworzenie takiego mechanizmu jest wetknięcie dźwigni w ziemię, tak jak na ilustracji. Możesz też jednak skorzystać z innych możliwości, takich jak np. umieszczenie w tym samym miejscu czujnika światła, aby zautomatyzować przekierowywanie. Przydaje się to szczególnie wtedy, kiedy jedziesz wagonem i chcesz, by automatycznie skierował się on z powrotem do bazy po zmroku.

Taka zwrotnica nie ułatwia jednakże poruszania się pozostawionemu samemu sobie wagonowi. Rozwiązaniem jest wprowadzenie torów z czujnikiem. Na rysunku 6.14 widnieje układ, który można z łatwością odtworzyć. Umieść tory z czujnikiem w oddaleniu o przynajmniej dwa bloki od skrzyżowania i pociągnij od nich ścieżkę czerwonego pyłu, tak aby sygnał docierał do skrzyżowania. W innym wypadku ten system nie zadziała.

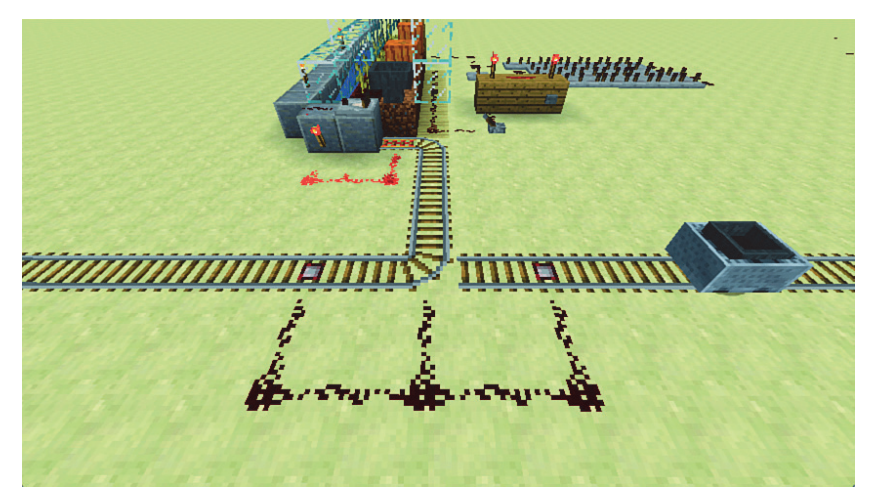

RYSUNEK 6.14. Utwórz taki układ, aby zmieniać kierunek skrętu

W trakcie budowania takich skrzyżowań zauważysz, że tor skręca na wschód, gdy nie jest zasilony, a po zasileniu skręca na zachód. Podczas przejazdów wagonu może się to przyczyniać do układania dość ciekawych tras, ale ostatecznie skrzyżowania kończą w pozycji wejściowej.

Pozostaje zrobić ostatnia rzecz — podłaczyć wszystko do sortowni. Możesz wykorzystać do tego zautomatyzowany system rozładunkowy, który przedstawiłem w rozdziale 2. Na rysunku 6.15 widnieje przykïadowa konstrukcja.

# **ProjectRed**

Możemy wreszcie przejść do czegoś ciekawszego. ProjectRed to mod, który znacząco wzbogaca funkcjonalność systemu czerwonego pyłu w Minecrafcie. Rozwiązuje on wszelkie poważniejsze problemy, dodając nowe bramki logiczne w formie chipów, które zastępują rozbudowane konstrukcje. Dostępne w modzie kable można przeciągać po ścianach, a nawet zaginać na rogach. Można je ze sobą zwijać i odwijać, dzięki czemu możliwe jest poprowadzenie kilku sygnałów czerwonego pyłu naraz po jednej linii i rozgałęzienie ich na końcu. Ponadto sygnał czerwonego pyłu może przebyć odległość 250 bloków, w odróżnieniu od standardowych 15 bloków. Mod wprowadza równieĝ nowe rodzaje czujników i wykorzystuje Forge Multipart (o którym wspominam w uwadze poniżej). Zetkniesz się także z nowymi

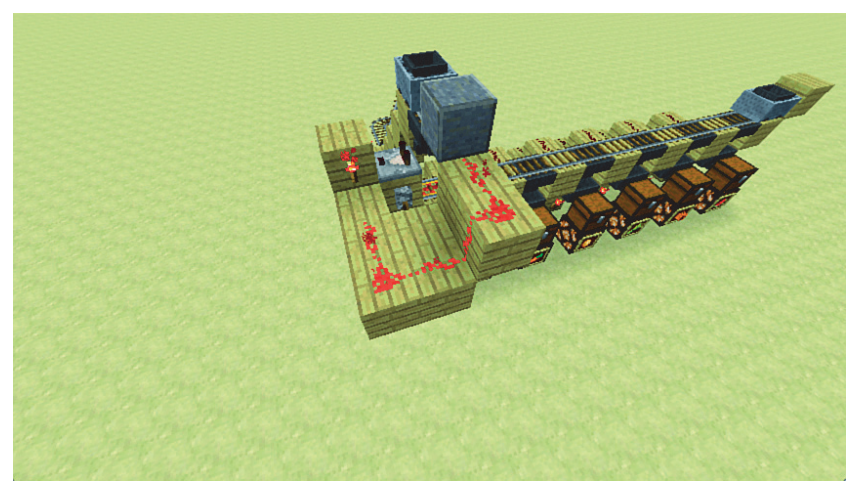

RYSUNEK 6.15. Dodanie automatycznego systemu rozładunkowego do sortowni. Pamietaj, by postawić tory zasilane, które umożliwią wagonowi wjechanie na rampe

funkcjami generowania świata, takimi jak wprowadzenie wulkanów, nowych rodzajów bloków i drzew, bardzo ciekawych latarni oraz innych elementów. Tutaj jednak skoncentrujemy się na elektronice i przewodach.

Aktualna edycja ProjectRed jest kompatybilna z wersją 1.6.4 Minecrafta i wymaga dość wielu plików, by działać. Łatwo jednak zainstalować tego moda przy użyciu programu w rodzaju MultiMC, który omówiłem w rozdziale 1.

#### **UWAGA**

#### **Forge Multipart**

Multipart jest zmianą systemu bloków w Minecrafcie, która pozwala na umieszczanie wielu bloków różnego typu w obrębie jednego pola. Potrzeba do tego jedynie piły, która jest nowym przedmiotem w ekwipunku. Wystarczy wziąć praktycznie dowolny blok obecny w grze i połączyć go z piłą, aby stworzyć mniejsze bloki. Typ konstruowanego bloku można zmienić, dostosowując recepturę, a pomniejsze bloki rozbić na jeszcze mniejsze. Wielkość określana jest w wielu poziomach. Najlepsze jest jednak to, że ta zmiana sposobu zarządzania przestrzenią bloków pozwala na umieszczanie dużej liczby przedmiotów w jednym polu, wobec czego można np. zamieścić dźwignię, przyciski i czerwone pochodnie w obrębie jednego bloku na ścianach sąsiadujących bloków, co umożliwia przezwyciężenie problemów związanych z działaniem systemów. Więcej na ten temat dowiesz się z filmu, który nagraï direwolf20: *http://goo.gl/iDlbJw*.

Jeśli chcesz zainstalować ten mod pojedynczo, a nie w ramach paczki, pliki do pobrania znajdziesz na stronie *http://projectredwiki.com/wiki/Version archive*. Upewnij się, czy wciąż jest to wersja kompatybilna z 1.7.2, ponieważ mody są często aktualizowane. Wejdź następnie na stronę http://files.minecraftforge.net/CodeChickenLib/ i wybierz odpowiednią wersję *Universal* (uniwersalna) tego moda. Możliwe, że będziesz musiał zaznaczyć opcję View Legacy Builds (przejrzyj starsze wersje), aby trafić na właściwą edycję. Zainstaluj obydwa pakiety w tej samej utworzonej w MultiMC instancji Minecrafta, upewnij się, czy zainstalowany jest Forge, i gotowe (całą procedurę omówiłem w rozdziale 1.).

### **WSKAZÓWKA**

#### **Za duĚo przedmiotów?**

Liczba przedmiotów wprowadzonych w ProjectRed jest porażająca, a ich receptury często są niezwykle złożone. Skoncentruję się tutaj na trybie kreatywnym, żeby nie zmuszać się do podawania wszystkich przepisów. Omówienie całości trwałoby zdecydowanie za długo. Możesz jednak korzystać z tego moda w trybie przetrwania, więc to właśnie dlatego wprowadzono nowe drzewa i bloki, aby możliwe było pozyskanie odpowiednich składników. Jeśli chcesz, możesz pobrać moda Not Enough Items ("za mało przedmiotów"), który jest odtworzoną wersją przestarzałego moda Too Many Items ("za dużo przedmiotów" — stąd też tytuł tej wskazówki). Gdy zainstalujesz już moda, po otworzeniu ekwipunku po prawej stronie ekranu pojawiać się będą wszelkie dostępne przedmioty. Najedź kursorem na dowolny przedmiot i naciśnij *R*, by zobaczyć jego recepturę, albo *U*, żeby zobaczyć wszystkie przepisy, w których danego przedmiotu się używa. Zadnego z nich nie możesz wprawdzie przenieść do swojego ekwipunku, ale sam widok receptur i zastosowań jest nieoceniony. NEI, jak się zwykło nazywać tego moda w skrócie, oferuje wiele innych możliwości, w tym zdefiniowanie do siedmiu punktów zapisu gry (rysunek 6.16). Wprawdzie nie zyskujesz dzięki temu dziewięciu żyć jak kot, ale i tak powinieneś docenić tę funkcję. Punkty zapisu możesz przejrzeć, uruchamiając świat w trybie kreatywnym lub w trybie przetrwania z włączonymi kodami. W tym drugim wypadku wystarczy wpisać /gamemode creative, wybrać punkt zapisu, a potem wrócić do trybu przetrwania, wpisując /gamemode survival. NEI pobierzesz ze strony *http://goo.gl/lBeYCl* — zapewniam, ĝe warto.

## **Automatyzacja farmy dyö**

Zabawę z ProjectRed rozpoczniemy, powracając do przykładu z rozdziału 2., w którym pojawiła się cała masa przewodów, przekaźników oraz bramek logicznych, zbudowanych z bloków, pochodni i kabli (rysunek 6.17). W tym przykładzie mamy do czynienia z bramką AND, która wypuszcza wodę na poletka dyń wyłącznie wtedy, gdy tłoki są uniesione. Ten sam efekt można osiągnąć dużo latwiej, korzystając z ProjectRed. Co więcej, potrzeba zaledwie czterech głównych komponentów, odrobiny kabla oraz śrubokrętu, żeby nie tylko odtworzyć farmę z rozdziału 2.,

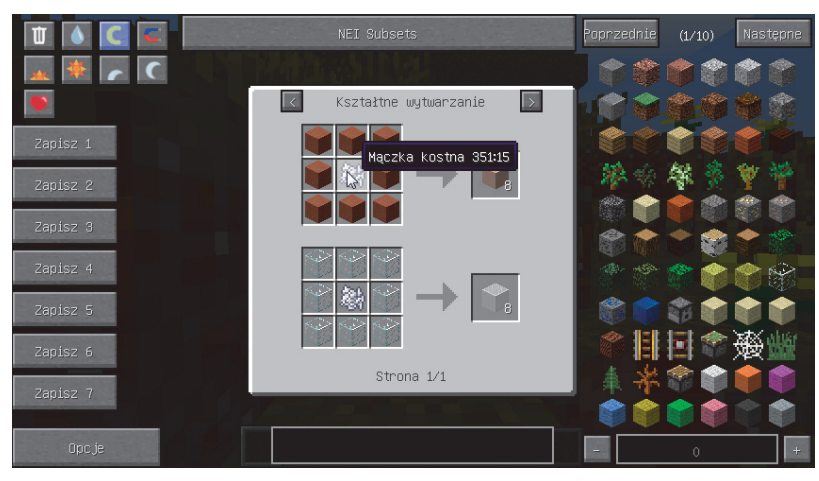

RYSUNEK 6.16. Mod Not Enough Items pokazuje zastosowania mączki kostnej

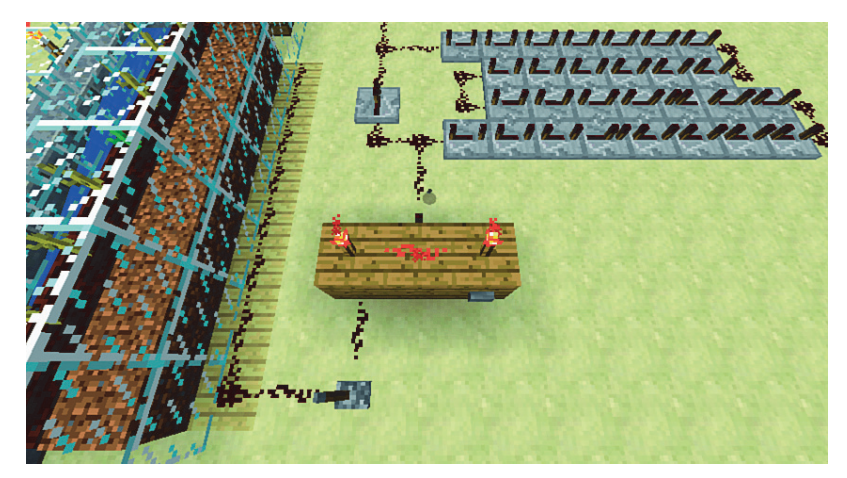

#### **RYSUNEK 6.17.** To znowu nasze dynie

ale także sprawić, by sama odpowiadała za uprawę i żniwa. Wystarczy dodać do tego zautomatyzowany system zbierania i sortowania plonów, aby już nigdy nie musieć się przejmować pracą w polu.

Potrzebne Ci będą następujące przedmioty:

**Aed alloy wiring** (okablowanie z czerwonego stopu). Takie kable są dużo lepsze od czerwonego pyłu nie tylko ze względu na 255-blokowy zasięg sygnału, ale także ze względu na to, że można je przyczepiać do ścian, ciągnąć po narożnikach, a nawet przybijać do sufitów. Ponadto woda nie zmywa ani ich, ani innych wprowadzonych w tym modzie komponentów. (Tworzenie mechanizmów wykorzystujących standardowy czerwony pył i wodę jest niebezpieczne. Woda potrafi zadziałać jak creeper z memu "Właśnie w 5 sekund zniszczyłem to, co budowałeś przez 5 godzin"). Kable znajdziesz w zakładce *Transmission* (przesyïanie) na drugiej stronie ekwipunku ProjectRed.

- *Repeater* (przekaěnik). Przekaěnik z ProjectRed dziaïa tak samo jak standardowy przekaźnik, z tym że pozwala na określenie większego opóźnienia. Użyjemy go jednak jako diody, żeby powstrzymać przepływ sygnału w złą stronę. Przedmiot znajduje się w zakładce *Integration* (integracja), podobnie jak kolejne trzy przedmioty.
- **State cell** (komórka stanu). Jest to bardzo przydatne urządzenie, które wydaje sygnał przez określony czas po otrzymaniu impulsu. Można je połączyć z drugim sygnałem, co zresztą jest kluczem do zabezpieczenia mechanizmu farmy.
- **Pulse former** (przetwornik impulsowy). Ten komponent konwertuje stały sygnał w pojedynczy impuls, co pozwala na idealne kontrolowanie dozownika.
- **Sequencer** (sekwencer). Jest to główny kontroler, który tworzy główną pętlę, umożliwiającą uprawę roślin.
- **Screwdriver** (śrubokret). Nieodzowne narzedzie, którego prawym kliknieciem można zmienić orientację dowolnego komponentu. Kliknięcie prawym przyciskiem myszy z przytrzymanym klawiszem *Shift* pozwala teĝ na konfigurowanie niektórych z bardziej zaawansowanych komponentów na dodatkowe sposoby. Przedmiot ten znajdziesz w zakïadce *Core* (rdzeñ).
- Komponenty Minecrafta. Wreszcie w tym projekcie wykorzystujemy także standardową dźwignię z sekcji czerwonego pyłu w ekwipunku oraz lepki tłok i dozownik napełniony wodą.

Na rysunku 6.18 widnieje schemat ukïadu.

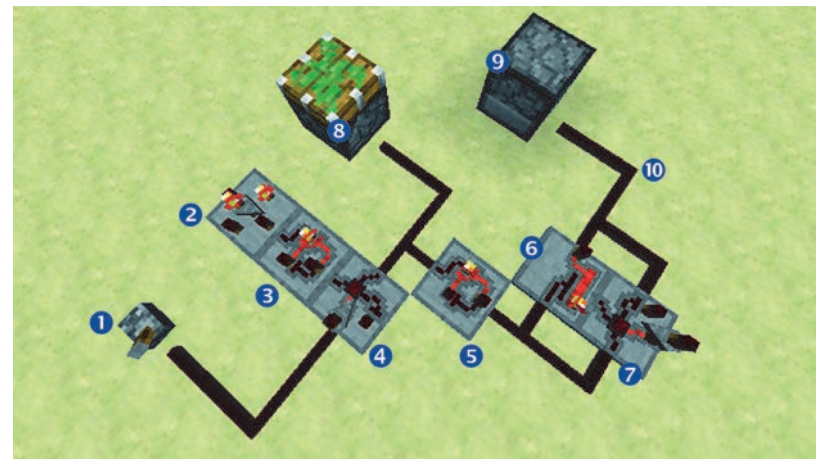

RYSUNEK 6.18. Komponenty służące do automatyzacji żniw. Elementy działają kolejno od lewej do prawej

- 1. Standardowa děwignia
- 2. Sekwencer określa czas wegetacji roślin
- 3. Przetwornik impulsowy
- 4. Komórka stanu określa czas zbiorów
- 5. Przetwornik impulsowy
- 6. Przekaěnik
- 7. Komórka stanu
- 8. Lepki tłok
- 9. Dozownik kontrolujący przepływ wody
- 10. Kabel z czerwonego stopu

Jak to wszystko działa? Wyzwanie polega na zapewnieniu, by woda zmywająca plony nigdy nie spłynęła w dół i nie zmyła także łodyg dyń (lub arbuzów). Oznacza to zatem, że tłoki muszą być wysunięte w górę, aż woda zbierze wszystkie plony i zdąży wyschnąć.

Wszystko zaczyna się od sekwencera (2). Można go postawić w dowolnej orientacji, a kliknięciem prawym przyciskiem myszy (bez śrubokrętu w dłoni) określa się interwał pomiędzy żniwami. Dynie wyrastają dość szybko, więc odpowiedni będzie interwał od 300 do 600 sekund, w zależności od tego, ile dyń chcesz zgarniać naraz. Nawiasem mówiąc, mam też złą wiadomość: jeśli zbudowałeś już farmę z rozdziału 2., musisz ją skonstruować na nowo, ponieważ nie da się jej importować do nowej wersji Minecrafta.

Jedynym zadaniem sekwencera jest dostarczenie pierwszego pulsu, który wprawia wszystko w ruch. Można by go właściwie zastąpić standardowym blokiem z przyciskiem, ale wtedy caïy ten mechanizm nie byïby *caïkowicie* zautomatyzowany.

Sekwencery wydają sygnał ciągły, który przechodzi przez kolejne punkty. Tutaj do akcji wkracza przetwornik impulsowy (3). Przetworniki impulsowe przekształcają ciągły sygnał w impuls trwający 2 ticki, czyli jedną dziesiętną sekundy.

Komórka stanu (4) konwertuje ten puls w coś, co można dostosować do wymogu, by tłoki pozostawały wysunięte podczas zbierania plonów. Po postawieniu komórki jej obracający się wskaźnik skierowany jest w lewo. Przypomina on strzałkę i nie wygląda, jakby wskazywał przed siebie, ale to nic złego. Komórkę stanu widać w przybliżeniu na rysunku 6.19.

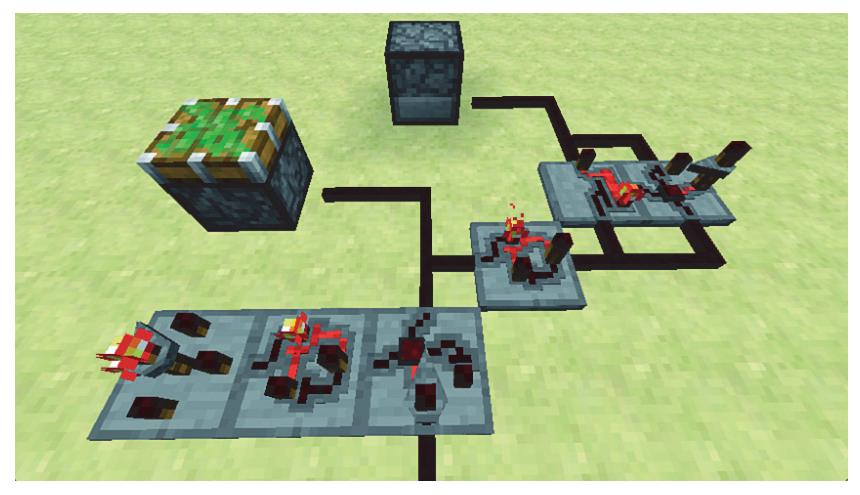

**RYSUNEK 6.19.** Strzałki wskazują kierunek przepływu sygnału. Kliknij dowolny element prawym przyciskiem myszy, gdy trzymasz śrubokręt, by go przekręcić, jeśli źle przekierowuje sygnał

Woda musi płynąć przez około 8 sekund. Ponieważ sygnał z tej komórki dociera z wyprzedzeniem do tłoków, a tłoki muszą działać z odpowiednim marginesem bezpieczeństwa względem wody, kliknij komórkę prawym przyciskiem myszy, aby zmienić czas emisji sygnału na 16 sekund.

Komórki stanu są przydatne, gdyż wychodzący z lewej sygnał podtrzymywany jest przez cały określony czas. Wszystko, co wychodzi z przodu, zwyczajnie otrzymuje sygnał pod koniec ustawionego czasu, a wszystko, co wchodzi od prawej, resetuje zegar, ale i tak przechodzi dalej, co daje idealny sposób na wyłączenie całego systemu.

Następny przetwornik impulsowy (5) konwertuje ciągły sygnał z komórki stanu na kolejny szybki impuls, tak aby móc ostrożnie wyregulować sygnały płynące do dozownika. Impuls dociera do przekaźnika (6) i idzie prosto do dozownika, właczając dopływ wody. Dociera również do drugiej komórki stanu (7), aktywując jej cykl. Sygnał przechodzi wtedy z przodu komórki jako nowy impuls, dociera do dozownika, który z kolei wciąga z powrotem blok wody wyłożony przy pierwszym impulsie, tym samym wyłączając jej przepływ. Przydziel tej komórce 8 sekund czasu działania. Przekaźnik (6) skierowany jest w stronę dozownika i, ponieważ przekaźniki pozwalają jedynie na przepływ sygnału w jedną stronę, zapobiega powrotowi pulsu do obwodu prowadzącego do komórki stanu (7). Gdyby nie przekaźnik, uruchomiona zostałaby niekończąca się pętla pulsów, które ciągle uderzałyby w dozownik.

Jeśli chcesz zrozumieć działanie tego mechanizmu, to najlepiej samodzielnie go odtwórz i zobacz na ĝywo. Wyïóĝ kable z czerwonego stopu (10) jak na rysunku i wykop dïugi na trzy bloki rów przed dozownikiem, aby uniknąć powodzi. Nadaj sekwencerowi jakąś niższą wartość, np. 60 sekund, żeby nie musieć czekać 10 minut na pierwszą aktywacje.

Na rysunku 6.20 widnieje omówiony powyżej system, podłączony do wybudowanej wcześniej farmy dyń.

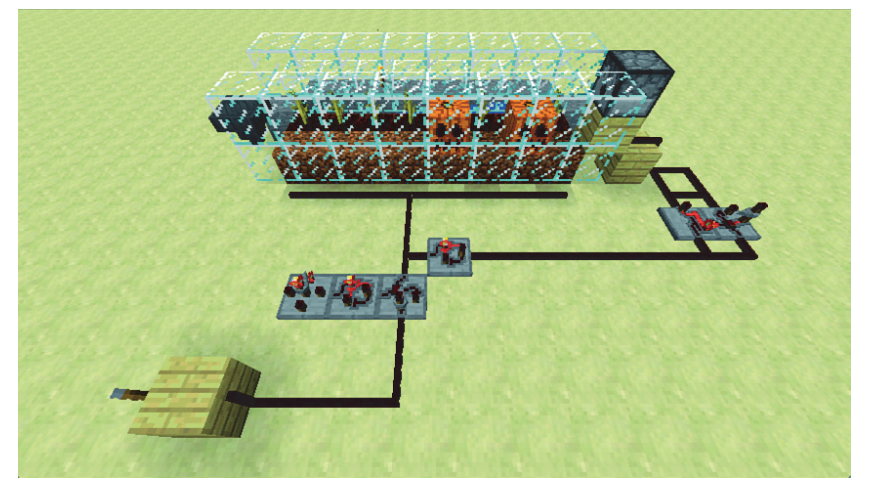

**RYSUNEK 6.20.** W pełni zautomatyzowana farma dyń. Nareszcie coś użytecznego!

#### Co jeszcze można zrobić z ProjectRed?

To dobrze, że jesteś ciekaw. ProjectRed jest niezwykle poteżnym modem. Do tej pory był on jedynie częściowo wskrzeszonym Red Power 2 - jednym z najbardziej szanowanych modów, jakie stworzono, który jednak przestał być aktualizowany — ale obecnie zyskuje coraz to nowsze funkcje.

Jak możesz się domyślać po samej liczbie plików instalacyjnych i dodatkach do ekwipunku, ProjectRed oferuje o wiele więcej. Podzielony jest on na cztery główne komponenty.

#### **Core**

Obejmuje systemy obsługujące całą resztę moda, w tym wszystkie obiekty używane przy tworzeniu innych obiektów i korzystaniu z nich.

#### **Integration**

Ta kategoria zawiera wszystkie bramki logiczne — komponenty typu sekwencer, komórka stanu i tym podobne. To jednak zaledwie wierzchołek góry lodowej. Choć wśród tych komponentów znajdują się między innymi komórka stanu i wiele innych, w tym liczniki, których budowa w zwyczajnym Minecrafcie wymaga albo olbrzymiego nakładu pracy, albo jest zwyczajnie niemożliwa, to działanie niektórych z nich bardzo łatwo zrozumieć. Nie omówię ich wszystkich ze względu na ich liczebność, ale przedstawię kilka z nich wraz z ich odpowiednikami w "czystym" Minecrafcie:

- **Bramka AND**. Obsługuje do trzech sygnałów wejściowych. Jeśli wszystkie są pozytywne, wydaje ona sygnał wyjściowy (rysunek 6.21). Można ją też skonfigurować tak, by wykorzystywała tylko jeden sygnał (co nie jest szczególnie przydatne), przytrzymując Shift i klikając ją prawym przyciskiem myszy, gdy ma się w dłoni śrubokręt. Podobnie jednak jak wszystkie komponenty ProjectRed można ją zamieścić na dowolnej ścianie bloku, co przydaje się przy tworzeniu kompaktowych obwodów. Ponadto korzystanie z kabli z izolacją (które jeszcze omówię) pozwala na uniknięcie krzyżowania się przewodów.
- Bramka XOR. Bramki te, widoczne na rysunku 6.22, można wykorzystywać na rozmaite sposoby. Sygnał wyjściowy włącza się jedynie wtedy, kiedy tylko jeden z sygnałów wejściowych jest włączony, a drugi nie, przy czym nie jest istotne, który z nich jest w jakim stanie. Bramki działają jak przełączniki, którymi można z dwóch krańców pokoju włączyć lub wyłączyć światło na jego środku. Zresztą możesz ich używać właśnie do tego: do włączania lamp przy jednych drzwiach i wyłączania ich przy drugich. Zastosowań jest wiele. Wykorzystaj tę bramkę w obwodzie, który podnosi most zwodzony z jednej strony, a z drugiej go spuszcza, bądź w obwodzie służącym do otwierania ukrytych drzwi i zamykania ich za sobą.

Randomizer (urządzenie losujące). Przyznaję — chcę przedstawić to urządzenie dla zabawy. Podejrzewam, że jedynym sposobem na stworzenie urządzenia losującego w Minecrafcie jest umieszczenie w klatce jakiejś biednej świni, która później włóczy się po przypadkowych płytach naciskowych. Randomizer jest zdecydowanie prostszą konstrukcją (rysunek 6.23).

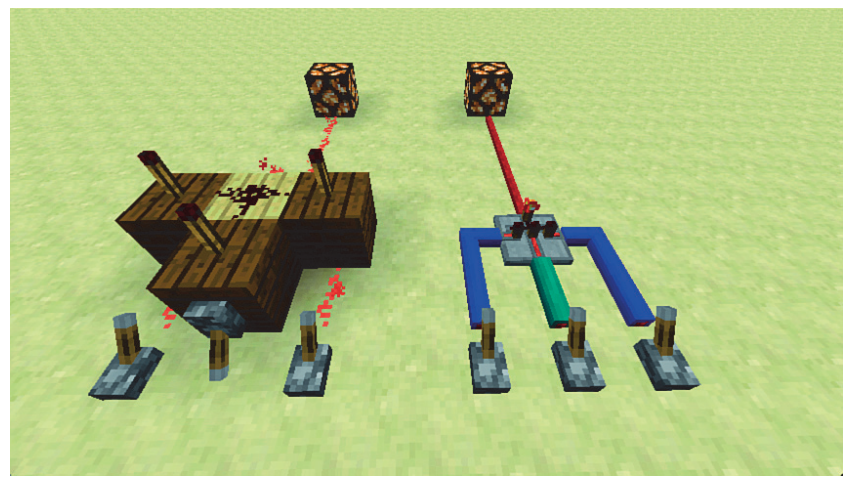

RYSUNEK 6.21. Bramka AND z trzema wejściami — po lewej wersja z Minecrafta, po prawej odpowiednik z ProjectRed

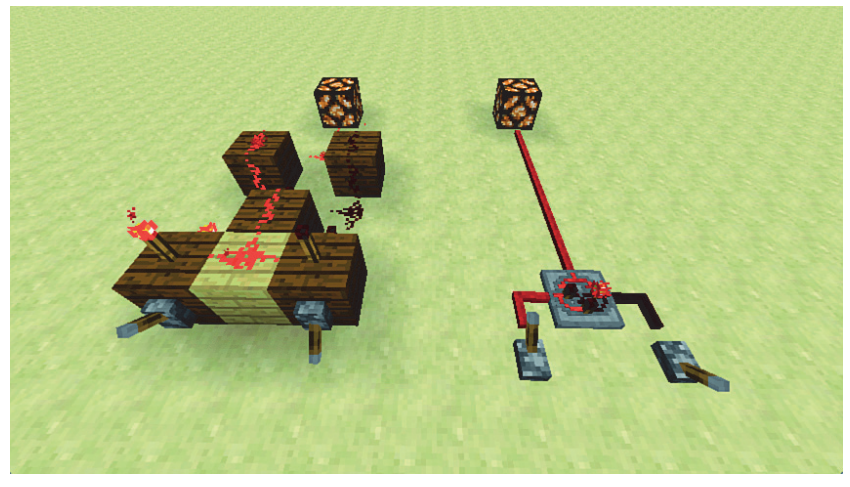

RYSUNEK 6.22. Bramka XOR z trzema wejściami — po lewej wersja z Minecrafta, po prawej odpowiednik z ProjectRed

#### **Transmission**

Ta kategoria dotyczy okablowania i może całkowicie zmienić sposób, w jaki korzystasz z czerwonego pyłu w Minecrafcie. Istnieje wiele funkcji, które można połączyć ze sobą różnymi imponującymi metodami, ale przedstawię tutaj tylko dwa przykłady:

Kable pionowe i zakrzywione. Kable można ciągnąć pionowo po ścianach i sufitach, ukrywać zaślepkami — dzięki nim możesz bez trudu poprowadzić przewody po całym swoim domu (rysunek 6.24).

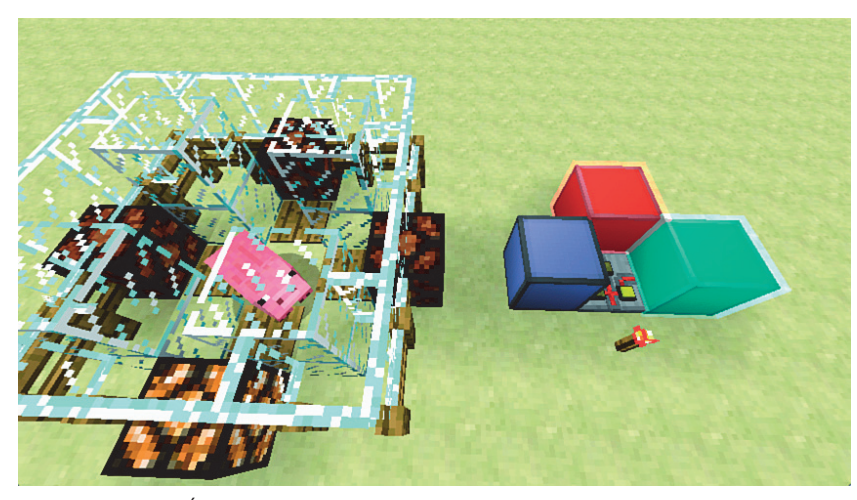

RYSUNEK 6.23. Światła jak w dyskotece

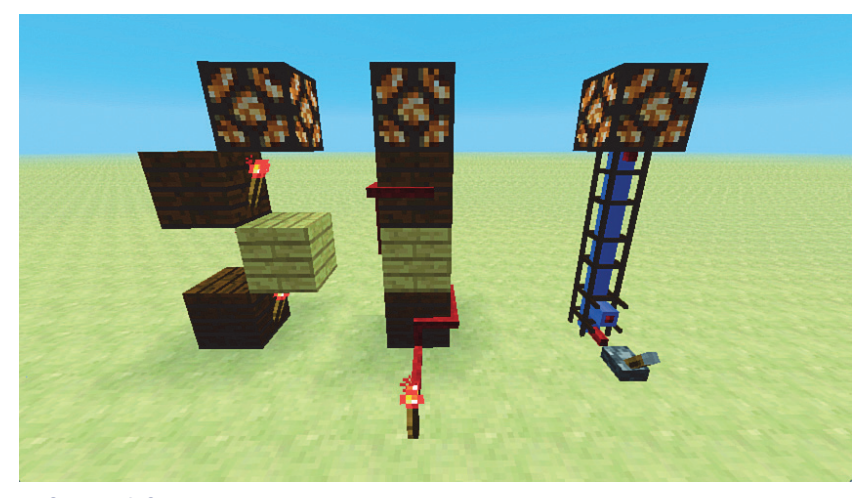

RYSUNEK 6.24. Po lewej widnieje standardowy sposób przekazywania energii w pionie; pośrodku widać, jak czerwony kabel z ProjectRed wije się dookoła słupa; po prawej widać drugą metodę, polegającą na postawieniu rusztowania z kablem w środku

■ Pęki kabli. Możesz poprowadzić do 16 izolowanych przewodów po jednym pęku kabli i sprawić, by zachowały swoje osobne stany zasilenia po rozłączeniu na drugim końcu (rysunek 6.25).

#### **Transportation**

Nie chodzi tu o ruch kołowy, tylko o przenoszenie rzeczy pomiędzy kontenerami za pośrednictwem sieci rur. Potraktuj to jako bardziej rozwiniętą wersję zautomatyzowanego systemu sortującego z rozdziału 2. Wagon z lejem, który jeździ od farmy do farmy, zrzuca swój ładunek

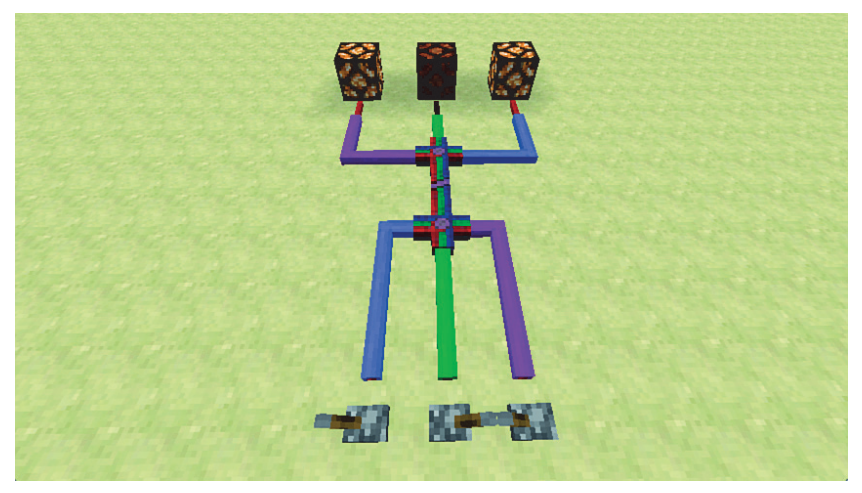

RYSUNEK 6.25. Spróbuj zrobić coś takiego z czerwonym pyłem

do skrzyni podłaczonej do sieci rur. Wszystkie pozostałe skrzynie mogą mieć zdefiniowane, jakie przedmioty mają głównie przechowywać. Podobnie lej podłaczony do pieca może gromadzić rudę do przetopienia, a przetopione rzeczy z pieca mogą być przenoszone do wybranej skrzyni. Wreszcie rura konstrukcyjna, dodana do sieci, może pobierać składniki, które przekształca następnie w ukończone przedmioty.

Na rysunku 6.26 widnieje bardzo uproszczony przykład układu wykorzystującego możliwości tego komponentu, ale czemuś bardzo podobnemu przyjrzymy się w kolejnym rozdziale przy okazji omawiania innego ciekawego moda.

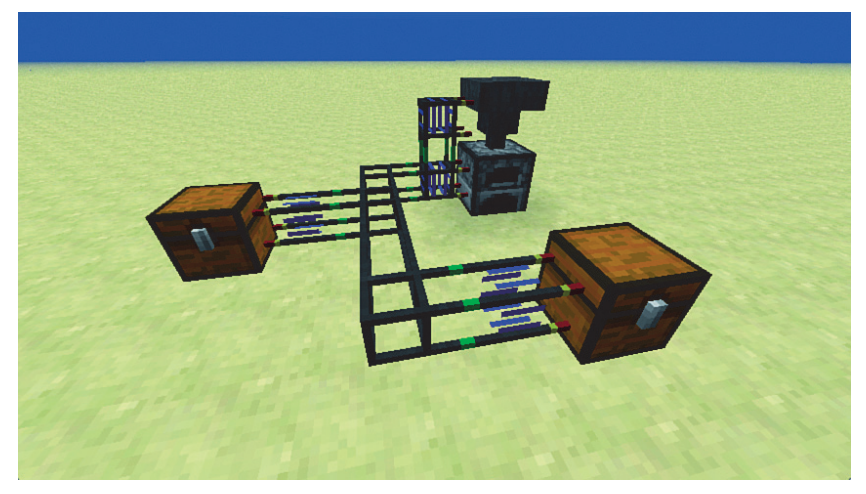

RYSUNEK 6.26. Prosta sieć rurociągowa. To dopiero początek!

# **Podsumowanie**

Właściwości czerwonego kamienia są fascynujące, ale korzystanie z niego przypomina zgiębianie fugi Bacha: początkowa złożoność przechodzi z czasem w jeszcze większą złożoność.

Zrozumienie współdziałania dość ograniczonego zakresu podstawowych komponentów może się przeobrazić w ciągłą eksplorację różnorodnych sposobów łączenia ze sobą zróżnicowanych elementów w celu uzyskania określonego rezultatu.

W wielu internetowych instruktażach można znaleźć omówienia zagadnienia czerwonego pyłu, a w książce *Minecraft. Kompendium gracza* poświęciłem cały rozdział podstawowym zasadom działania czerwonej energii i wyjaśniłem funkcjonowanie wszystkich komponentów tego systemu na podstawie wielu przykładów. Wykonanie choćby najprostszej czynności za pomocą czerwonego pyłu bywa jednak frustrujące. (Jeśli chcesz się przekonać, poszukaj w sieci przykïadów tworzenia zwrotnic trzykierunkowych). Mody takie jak ProjectRed niezwykle ułatwiają bardzo dużo czynności. Sama możliwość pociągnięcia kabli obok siebie, bez łączenia ich w siatkę, znacząco ułatwia konstruowanie zautomatyzowanych systemów. A nawet nie wspomniałem o pięknych latarniach i innych światłach, z jakich można skorzystać. Więcej dowiesz się ze strony moda: *http://projectredwiki.com.* 

Zïoĝenie róĝnych komponentów tego moda w proste systemy, zdolne do wykonywania niesamowitych zadań, to kwestia chwili. W następnym rozdziale przedstawiony jednak zostanie kolejny genialny mod: BuildCraft.

# **Skorowidz**

#### **A**

analiza DNA, 191 analizator plonów, 190 animacja, 226 API, application programming interface, 23 ATLauncher, 28, 29 atom, 201 aurelia, 184 automatyczne gromadzenie przedmiotów, 77 kamieniołomy, 170 wydobycie, 198 automatyczny dozownik, 91 podajnik paliwa, 163 stół rzemieślniczy, 178 automatyzacja farmy dyñ, 143 żniw, 145 autorskie launchery, 18 AVerMedia, 226

#### **B**

Bandicam, 224 basen, 110 BatPack, 195 blok, 183 szlamu, 37 ěródïa wody, 46 bloki filtrujące, 157 poleceñ, 242 bramka AND, 48, 64, 148, 149 OR, 168 XOR, 148, 149 bramki logiczne zaawansowane, 177 brodawka ziemna, 184 broñ, 194 bruk, 59, 60

BUD, Block Update Detector, 32 budowa elektrowni, 161 kanał, 45 pieca koksowniczego, 209 budowanie, 175 budownictwo zaawansowane, 97 BuildCraft, 153, 177

#### **C**

chmiel, 184 chunki, 70 ComputerCraft, 219 Core, 148 Crop-Matron, 193 czerwona pochodnia, 42 czerwone zboże, 184 czerwony pył, 40, 134

#### **D**

dach, 100 spadowy, 104 złożony, 104 definiowanie kombinacji, 138 dekoracja wnętrza, 118 dekoracje, 98, 102, 107, 109, 112, 113, 115, 128 detektor aktualizacji bloków, BUD, 32 dodawanie dźwięku, 231, 232 modów, 23 napisów, 230, 232 dojrzewanie plonów, 185 dom, 112 dom ceglany, 110 dozownik, 46, 52, 90 drążenie tuneli, 215 drogi, 111 dwuwymiarowe obrazy, 123 dźwięk, 231

#### **E**

efekty, 248 eksportowanie filmu, 231 ekstraktor, 200 elektrownia, 161, 167, 171 elektryczne wiertło, 195 elektryczny plecak odrzutowy, 195 elementy BuildCrafta, 153 konstrukcyjne, 98, 102, 107, 109, 112–115, 128 Elgato, 226 energia, 154, 182

#### **F**

fabryki, 154 farma, 38 dyñ, 41, 50, 143 arbuzów, 50, 143 kwadratowa, 189 liniowa, 186 mobów oparta na wodzie, 74 trzciny, 35 w osadzie, 53 wrogich mobów, 71 zboża, ziemniaków i marchewek, 50 farmy mobów oparte na tłokach, 73 oparte na wodzie, 73 fasady, 178 Feed the Beast, 27, 28 ferru, 183, 184 filtry, 158 folder saves, 17 Forestry, 218 Forge, 23 Forge Multipart, 142 forma na obsydian, 68 FRAPS, 223

#### **G**

Galacticraft, 218 generator bruku, 60 kamienia, 65 obsydianu, 66 generatory jednostek energii, 196 złóż, 59 generowanie mobów, 72 świata, 211 glina, 109 górnictwo, 59 gra w Spleefa, 64 Griefing, 256

#### **I**

IC2, 181 IC2E, 182 identyfikator efektu, 248 igloo, 116 iMovie, 229 IndustrialCraft, 181 informacje o filmie, 235 instalacja modów, 24 instalator modpacków, 18, 25, 28 Integration, 148 inwertery, 40

#### **K**

kable, 149 kaktusowy niszczyciel pająków, 88 kaktusy, 89 kamieniołomy, 170-173 kamieñ, 63 kanał, 45, 80 kanał wodny, 74 katalog saves, 17 kawa, 184 kierunek przepływu sygnału, 146 klatki kluczowe, 227 kolejka od góry, 42 kolor tekstu, 252 komendy, 244 komórka stanu, 145 komparator, 136, 250 komponenty Minecrafta, 145 kompresor, 200 konstruowanie przyciemniaczy, 132 konto Mojang, 19 koryto wodne, 83 krajobraz, 122

Kres, 128 krzyżówki, 184 krzyżówki trzciny cukrowej, 187 kuchnia, 119 kurzy jeědziec, 84 kwarc, 109

#### **L**

labirynt, 240 lampa, 132 launcher Feed the Beast, 27 lawa, 67, 79 lej, 38, 41, 55 lej standardowy, 77 lewitująca forteca, 129 lista profilów, 18

### **w**

tadowarka, 191 ładowarki przedmiotów, 218 tamigłówki, 241 tazienki, 119

#### **M**

mapy gier, 241 kreatywne, 241 parkurowe, 241 przetrwania, 241 przygodowe, 241 maszyna, 183 do walcowania, 211 górnicza, 198, 199 materialy budowlane, 98, 102, 107-115, 128 maczka kostna, 144 MC Edit, 122 meble, 120 mechanizm zamkowy, 137 migawka, 18 Minecraft, 10 Minecraft Launcher, 14 moby, 71 szlamowe, 37 wrogie, 72 moc, 131 mod, 14

NotEnoughItems, 25, 144 VoxelMap, 24 model 3D, 125 modpack Technic Launcher, 26 modpacki, 25, 28 modyfikacja Optifine, 24 Railcrafta, 22 modyfikowanie atrybutów fizycznych świata, 125 morderczy kaktus, 86 moědzierze, 198, 200 MultiMC, 19–21 dodawanie modów, 23 zarządzanie kontami, 21 zarządzanie modami, 24 zrzuty ekranu, 22

#### **N**

nagradzanie graczy, 249 nagrywanie, 221, 229 programowe, 222 sprzętowe, 222 NanoSaber, 195 napełnianie dozowników, 93 napisy, 229, 230 narzędzia edycyjne, 254 narzędzia IC2E, 194 Nether, 128, 129 niszczyciel pająków, 88 Not Enough Items, 144 NotEnoughItems, 25

#### **O**

obsługa czerwonego pyłu, 40 obsydian, 66, 69 ochrona bloków, 139 odległość renderowania, 70 okablowanie z czerwonego stopu, 144 okna, 119 okno Edit Instance, 23 MultiMC, 20 zarządzania modami, 24 opcje profilu, 16 Optifine, 24 oscylator tïokowy, 33

#### **260 Skorowidz**

ostrze lawy, 79, 81 oświetlenie, 121 otoczenie głębi, 111

#### **P**

paczki zasobów, 17 paj Èki, 73 panele słoneczne, 110 p Úki kabli, 150 pętla przekaźników, 62 piec koksowniczy, 209 piramida, 114 pixel art, 123 plany, 175 pïyty, 183 podajnik paliwa, 163 podajniki, 90 podłączenie lejów, 55 podłoga, 119, 120 podstępne rowy, 85 polecenie effect, 247 tellraw, 250 pompowanie ropy, 169 poszerzanie studni, 165 profil, 15 program iMovie, 229 ProjectRed, 141, 148 przeciążanie maszyn, 200 przedsiębiorstwo rolnicze, 183 przeka ěnik, 47, 62, 145 przełączniki BUD, 32, 34 przesyłki ekspresowe, 43 przetwornik impulsowy, 145 przewody, 178, 182 przyciemniacze, 132 przygoda, 239 publikacja, 255 publikowanie, 233 pu ïapka, 249 pu ïapka kaktusowa, 88 pu ïapki na moby, 85

#### **Q**

QuickTime, 224

#### **R**

rafinacja ropy, 170 rafineria, 170 Railcraft, 22, 207 randomizer, 148 reaktor j Èdrowy, 201, 203 repeater, 145 rodzaje oprogramowania, 18 rolnictwo, 31, 182 ropa, 170 roślinność, 122 rura, 155, 157, 178 obsydianowa, 159 paskowana, 158 próżniowa, 158 szmaragdowa, 158 rury BuildCrafta, 199

### **S**

sadzawka, 89 sekwencer, 145 selektory, 244 sieć rurociągowa, 151 silnik, 154 obwodów, 160 parowy, 212 spalinowy, 160, 166 Stirlinga, 160, 162 skrzynie-pułapki, 93 skrzyżowanie, 213 skrzyżowanie T-kształtne, 140 snapshot, 14 sortowanie, 53, 54, 57 sortownica, 55, 57 sortownica plonów, 158 spawnery pająków, 89 specyfikatory, 246 stół rzemieślniczy, 178 strażnica, 101 struktura łańcucha poleceń, 243 studnie górnicze, 164 styl architektoniczny, 98 egipski, 113 elficki, 115 japo ñski, 107 nowoczesny i podmiejski, 109

steampunkowy, 114 średniowieczny, 98 wiki ñski, 112 wiktoria ñski, 102 system sortowania, 57 szablony, 175, 176 szklana podłoga, 117 szklane bloki, 38 szlam, 37 sztaby, 183

## **ą**

ściany, 99, 119 ścieżka dźwiękowa, 229 ścieżki kamery, 226 śrubokręt, 145 świat superpłaski, 73 światła, 150

### **T**

Technic Launcher, 26, 27 teleportowanie, 247 tor łączący, 213 standardowy, 210 W.P., 213 Winda, 213 wyrzucaj Ècy, 213 załadowujący, 213 zatrzymujący, 213 torowisko, 217 tory wzmocnione, 214 Transmission, 149 transport, 39 transport bloków i płynów, 154 Transportation, 150 trójwymiarowe rze ěby, 123 tryb przygody, 239 trzcina, 183 trzcina kleista, 183 tunel, 216 tworzenie bruku, 59 generatora bruku, 60 kamienia, 63 krajobrazu i roślinności, 122 kół, 126

kul, 126 łuków, 126 mobów, 71 planu, 176 platformy, 133 profilu, 15 profilu specjalnego, 16

#### **U**

udostępnianie, 221 uk ïad jednopoziomowy, 39 uk ïadanki, 241 uruchamianie, 14 uszkodzenia mobów, 76

#### **V**

VoxelMap, 24 VoxelModPack, 24

#### **W**

wagon, 43 wagon z lejem, 78, 79 wczytywanie filmu, 234 Windows Movie Maker, 232 wrogie moby, 71 wydobycie ropy, 154 wypełniacz, 178

#### **Z**

zamek kombinacyjny, 131 zarządzanie energią, 165 Minecraftem, 13 modami, 18 zarzynarka, 76, 80–82 zasilanie ciągu tłoków, 37 zasoby, 17 zastosowania dozowników, 46, 91 zautomatyzowana budowa, 154 farma dy ñ lub arbuzów, 50 kolejka, 42 sortownica plonów, 158

zautomatyzowane farmy zboża i marchewek, 50 farmy dyñ i arbuzów, 41 farmy trzciny, 35 rolnictwo, 31 sortowanie, 53 ścinarki, 49 zbiory i transport, 39 zautomatyzowany system dostawczy, 41 zbieranie łupów, 75 plonów, 51

zbiornik z lawą, 66 zbiory, 39 zbroja, 182, 194 zdarzenie hoverEvent, 253 zgniatacz mobów, 94 zgniatające tłoki, 94 zwrotnice, 140

### **ę**

żniwiarka, 44

# PROGRAM PARTNERSKI GRUPY WYDAWNICZEJ HELION

**1. ZAREJESTRUJ SIĘ** 2. PREZENTUJ KSIĄŻKI **3. ZBIERAJ PROWIZJE** 

Zmień swoją stronę WWW w działający bankomat!

Dowiedz się więcej i dołącz już dzisiaj! http://program-partnerski.helion.pl

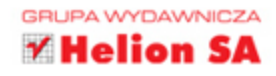

Historia gier komputerowych udowadnia, że o sukcesie gry nie decyduje oprawa graficzna, ale pomysł i grywalność. Dowodem na to jest Minecraft – gra. która zdobyła olbrzymia popularność! Już teraz wkrocz do świata, w którym jedynym ograniczeniem jest Twoja własna wyobraźnia!

O sukcesie Minecrafta świadczy również liczba książek na jego temat. Prawdopodobnie żadnej innej grze w historii nie poświęcono tyle miejsca, opracowań, instrukcji i porad. Ksiażka, którą trzymasz w rekach, porusza zaawansowane zagadnienia związane z Minecraftem. Sięgnij po nią i przekonaj się, jak budować farmy mobów, systemy komputerowe, roboty, linie kolejowe i energetyczne. Brzmi zaskakująco? Nie wiedziałeś, że w tym świecie to możliwe? Naucz się też budować skomplikowane budynki w różnych stylach architektonicznych oraz podziel się swoimi konstrukcjami z innymi graczami. Jeżeli wiesz już, jak przetrwać w świecie Minecrafta, ta książka stanie się Twoim niewyczerpanym źródłem informacji i inspiracji do odniesienia sukcesu w tej niesamowitej grze!

# Dzieki tej książce:

- · skonstruujesz zaawansowane budowle
- **E** zbudujesz linie kolejowe i energetyczne
- opracujesz własne systemy komputerowe
- · zbudujesz farmę mobów
- **poznasz tajniki gry Minecraft**

# Najbardziej zaawansowany podręcznik do Minecrafta!

Stephen O'Brien - australijski pisarz i przedsiębiorca. Jest autorem około trzydziestu książek, które stały się bestsellerami. Jest także aktywnym graczem w Minecrafta od momentu ukazania się tej gry na rynku.

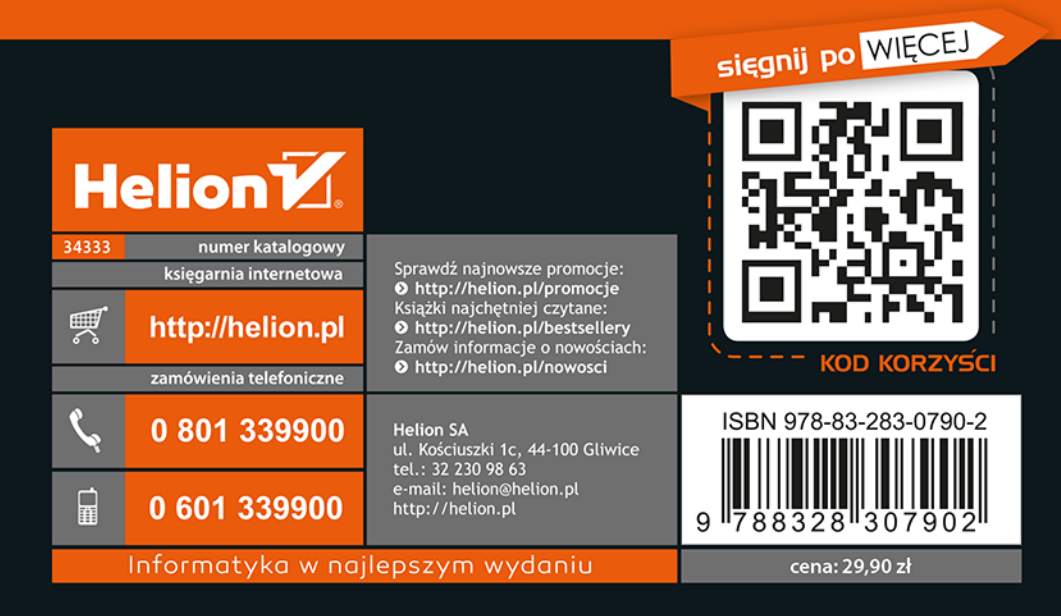